ООО «Технологии Радиосвязи»

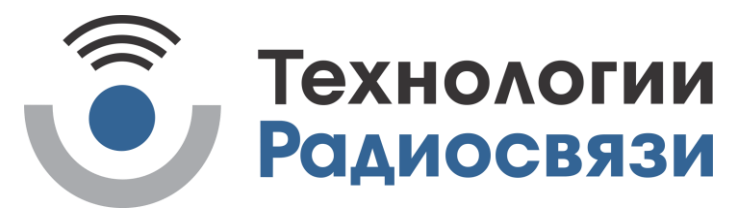

Утвержден

ТИШЖ.468157.184 РЭ - ЛУ

# Преобразователь частоты «вниз» S-диапазона (2145-2150/1960-1965 МГц)

Руководство по эксплуатации

ТИШЖ.468157.184 РЭ

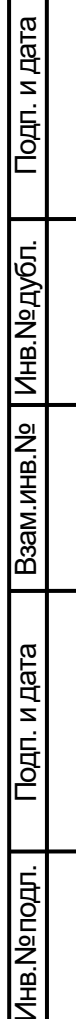

Z|

 $\overline{\phantom{a}}$ 

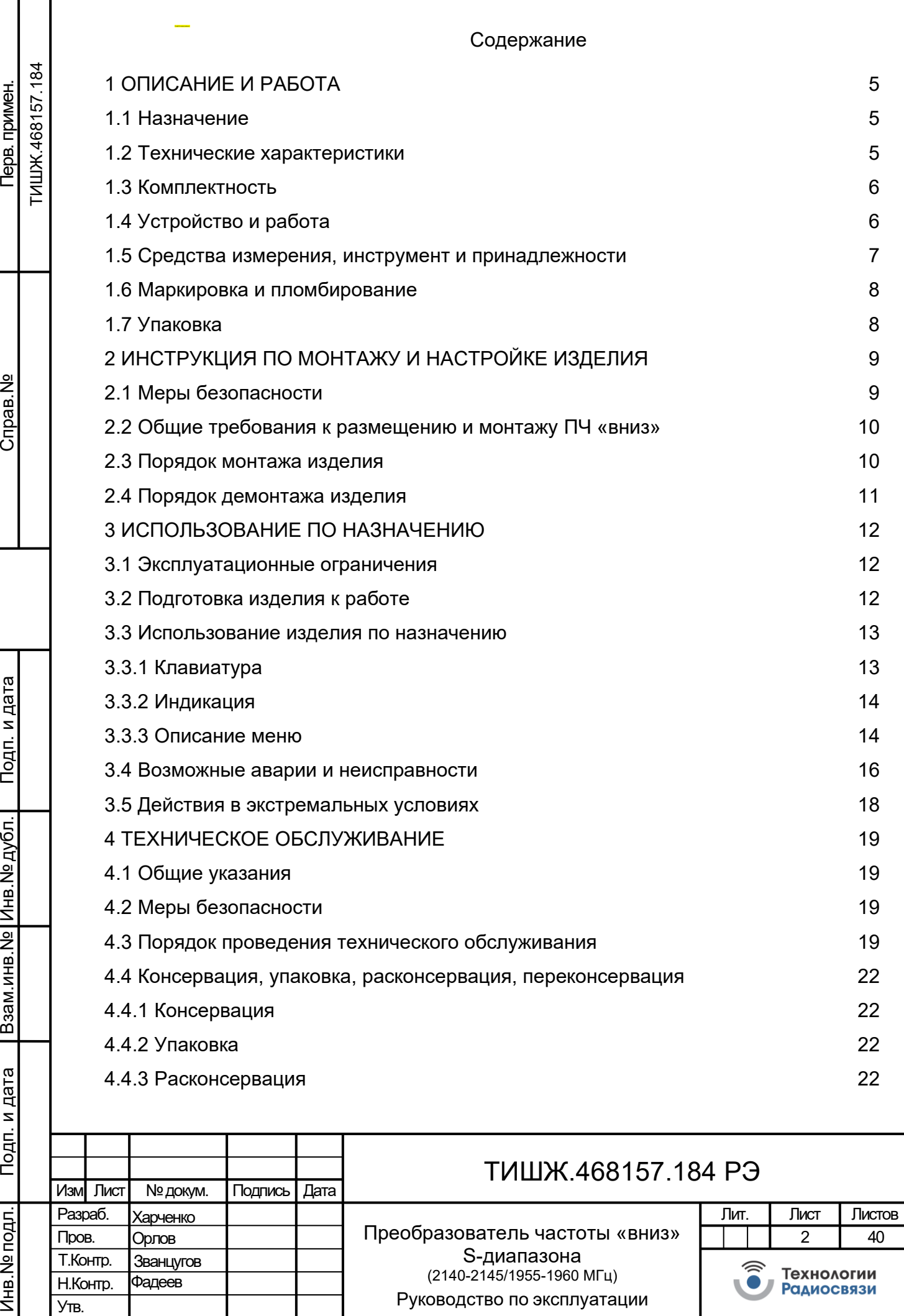

Ż.

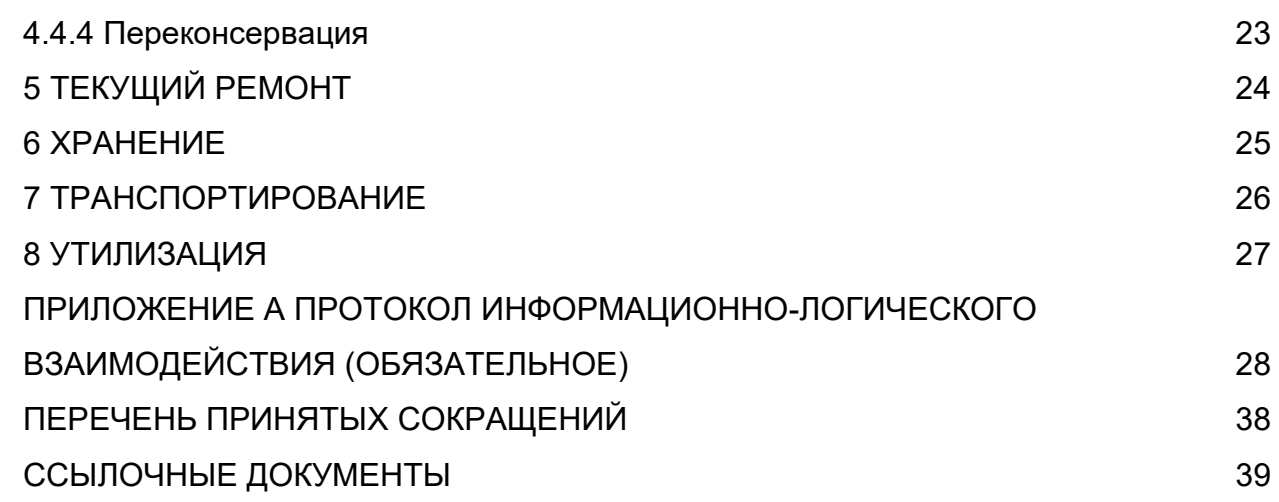

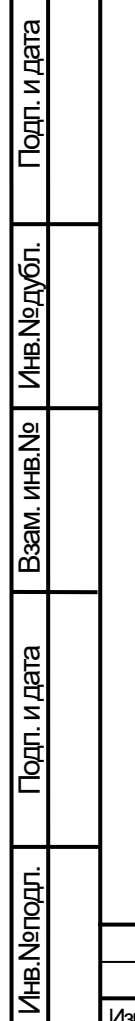

Г

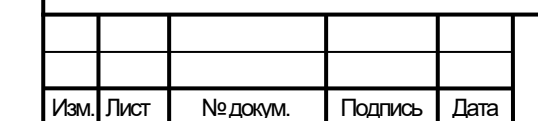

## ТИШЖ.468157.184 РЭ

3

Настоящее руководство по эксплуатации (далее по тексту – РЭ) предназначено для организации правильной и безопасной эксплуатации и оценки технического состояния преобразователя частоты «вниз» S-диапазона (2145-2150/1960-1965 МГц) ТИШЖ.468157.184.

РЭ описывает порядок хранения, монтажа, эксплуатации и технического обслуживания (ТО) изделия и содержит сведения о его конструкции, основных характеристиках, условиях работы, указания по соблюдению мер безопасности, а также основные правила, методы и приемы работы, необходимые для использования изделия по назначению.

Комплектность, ресурс, срок службы, учет работы и технического обслуживания оборудования изделия отражаются в паспорте [1].

Перед использованием изделия обслуживающий персонал должен изучить настоящее РЭ и сдать зачет по электробезопасности с квалификацией не ниже группы III (напряжение до 1000 В) согласно Правилам техники безопасности (далее по тексту – ПТБ). Проведение инструктажей по правилам техники безопасности должно оформляться в специальном журнале эксплуатирующего подразделения.

Соблюдайте требования техники безопасности. Помните, что неправильное обращение с изделием могут вызвать не только повреждение материального имущества, но и вызвать травмы и телесные повреждения персонала.

К опасным воздействиям аппаратуры преобразователя частоты «вниз» S-диапазона при его эксплуатации относится СВЧ излучение и сетевое напряжение 220 В переменного тока промышленной частоты 50 Гц.

Невыполнение требований к условиям транспортирования, хранения, монтажа и эксплуатации изделия может привести к его повреждению и к прекращению гарантийных обязательств изготовителя-поставщика на бесплатный ремонт.

Перечни принятых сокращений и ссылочных документов приведены в конце РЭ. Номера ссылочных документов в тексте РЭ указаны в квадратных скобках.

Настоящее РЭ разработано в соответствии с требованиями ГОСТ 2.601, ГОСТ 2.610.

РЭ должно постоянно находиться с изделием.

Изм. Лист № докум. Подпись Дата

Подп. и дата

Инв.№ дубл.

Подп. и дата Девам. инв.№

Подп. и дата

B3aM. MHB.Nº

Инв.№ подл.

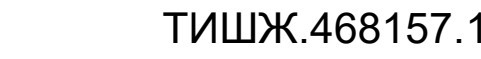

84 P<sub>3</sub>

#### **1 Описание и работа**

1.1 Назначение

<span id="page-4-1"></span><span id="page-4-0"></span>ПЧ «вниз» S-диапазона (2145-2150/1960-1965 МГц) (далее по тексту – ПЧ «вниз» или изделие) ТИШЖ.468157.184 предназначен для преобразования частот диапазона 2145 – 2150 МГц в частоту диапазона 1960 – 1965 МГц приемного тракта и обеспечения работы систем наведения.

<span id="page-4-2"></span>1.2 Технические характеристики

Основные технические характеристики ПЧ «вниз» приведены в таблице [1.](#page-4-3)

Таблица 1 – Основные технические характеристики ПЧ «вниз»

<span id="page-4-3"></span>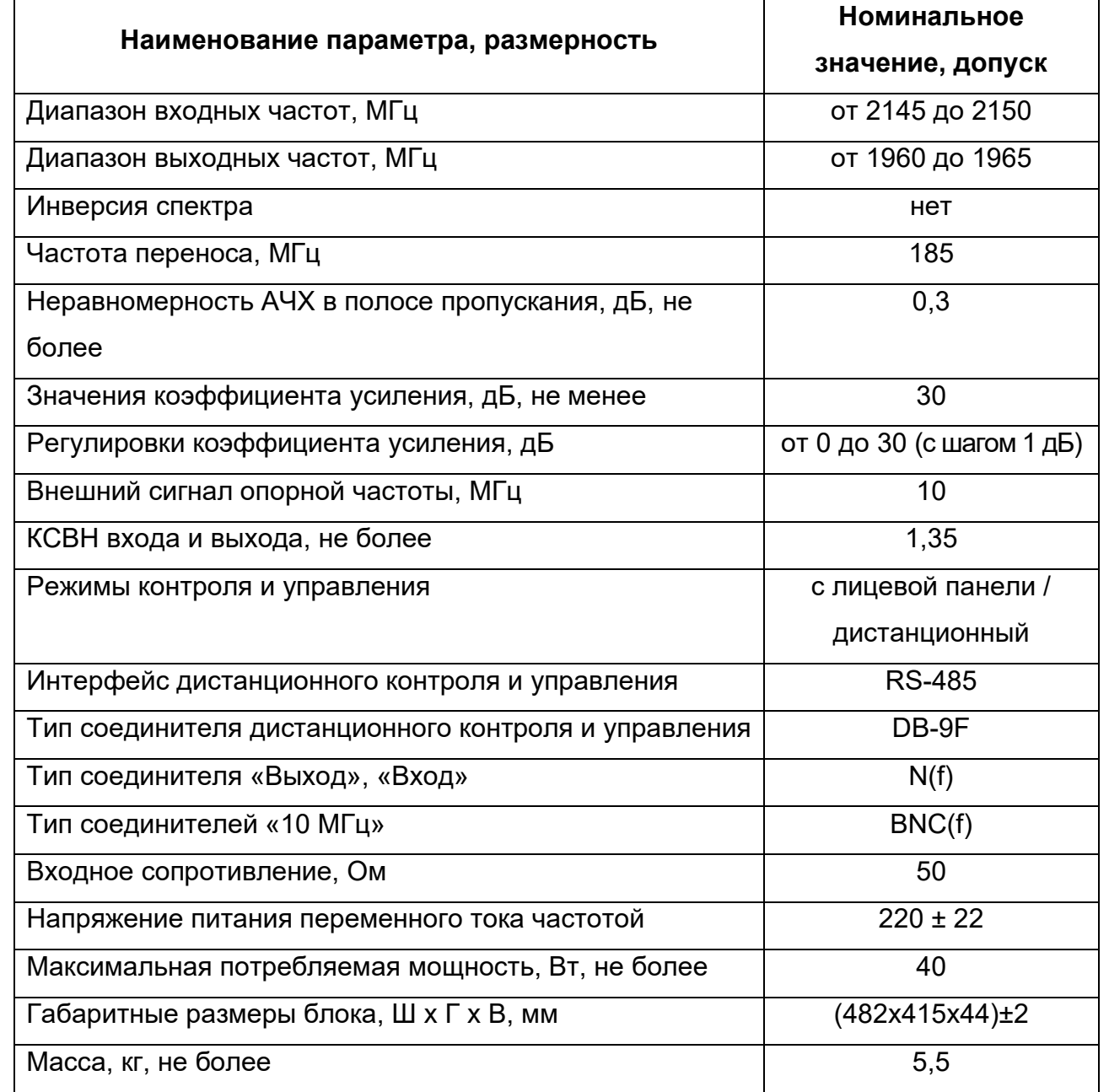

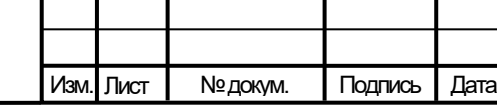

Подп. и дата

Инв.№ дубл.

Подп. и дата Девам. инв.№

Подп. и дата

Baam. MHB.Nº

Инв.№ подл.

ТИШЖ.468157.184 РЭ

Примечание - Электропитание ПЧ «вниз» осуществляется током промышленной частоты (50±1) Гц и напряжением (220±22) В. Потребляемая мощность ПЧ «вниз» не превышает 40 Вт.

Изделие должно обеспечивать работоспособность в следующих условиях эксплуатации:

а) рабочая температура – от плюс 5 до плюс 35 °С;

б) температура хранения – от плюс 5 до плюс 50 °С;

в) давление – от 710 до 770 мм рт.ст.;

<span id="page-5-0"></span>г) относительная влажность от 40 до 80% при температуре +25 °С.

1.3 Комплектность

Комплектность поставки ПЧ «вниз» представлена в таблице [2.](#page-5-2)

Таблица 2 – Комплектность ПЧ «вниз»

<span id="page-5-2"></span>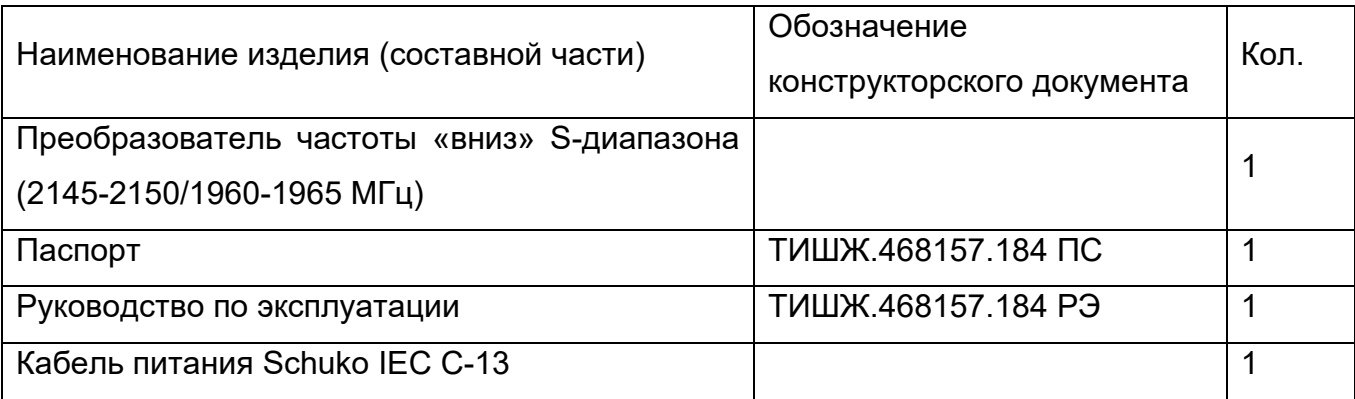

### 1.4 Устройство и работа

<span id="page-5-1"></span>Подп. и дата

Инв. № дубл.

Подп. и дата Девам. инв.№

Подп. и дата

Baam. MHB.Nº

اءِ

Внешний вид ПЧ «вниз» приведен на рисунке 1.

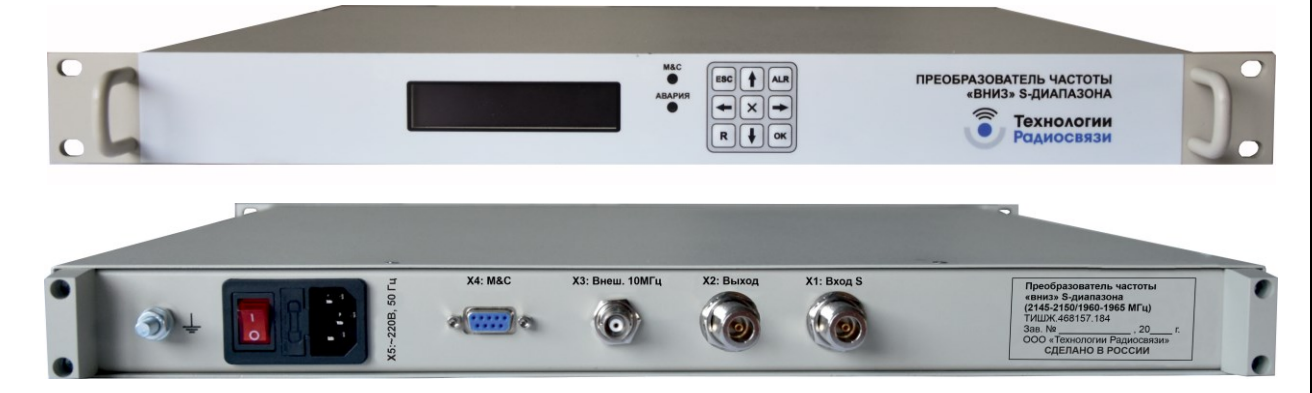

Рисунок 1 – Внешний вид ПЧ «вниз»

Описание соединителей ПЧ «вниз» на задней панели приведено в таблице [3.](#page-6-1)

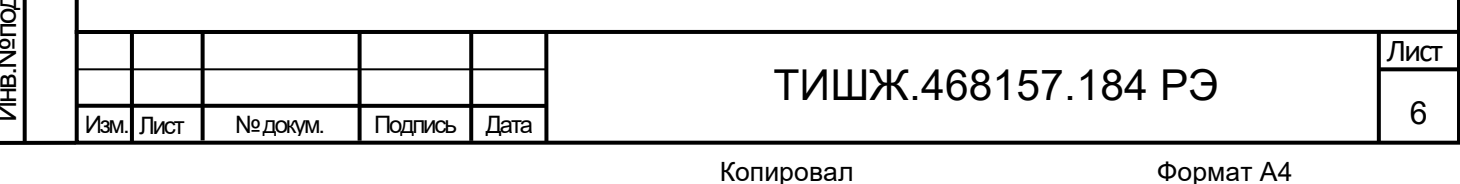

<span id="page-6-1"></span>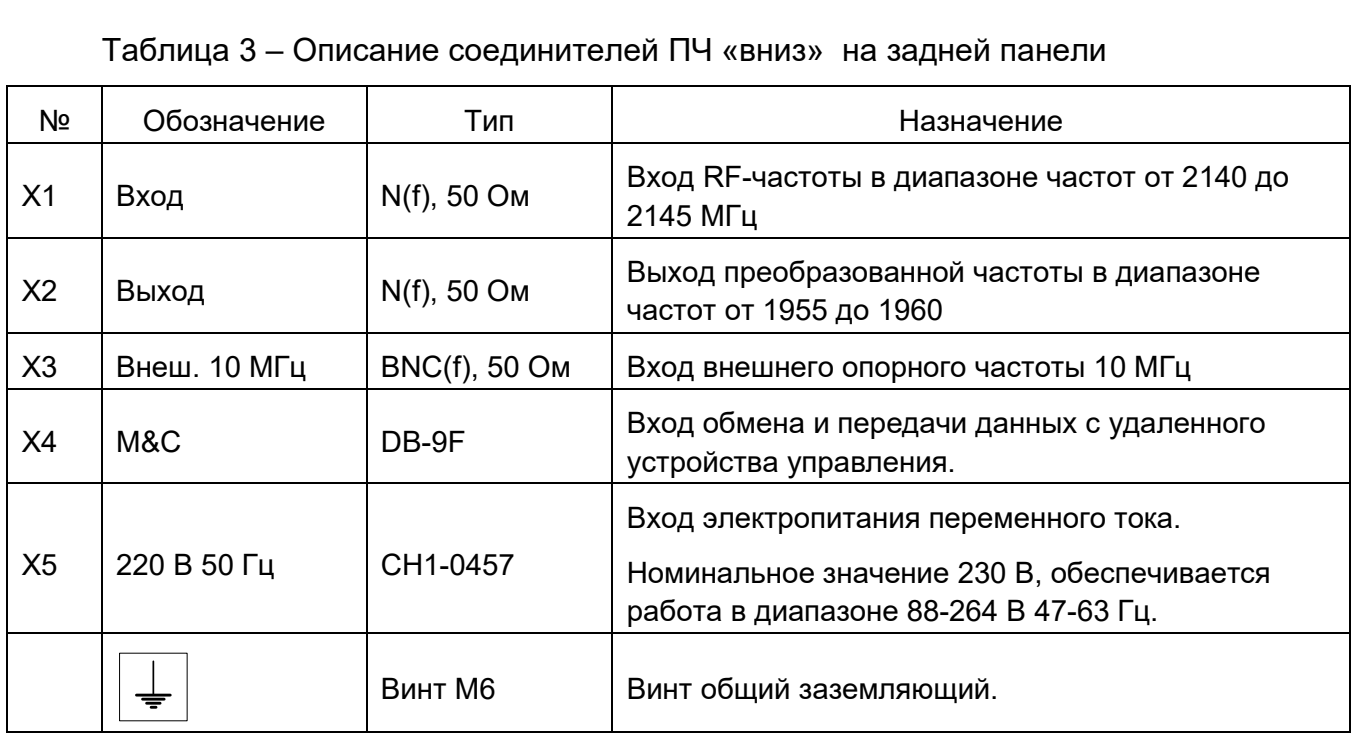

Структурно-функциональная схема ПЧ «вниз» представлена на рисунке [2.](#page-6-2)

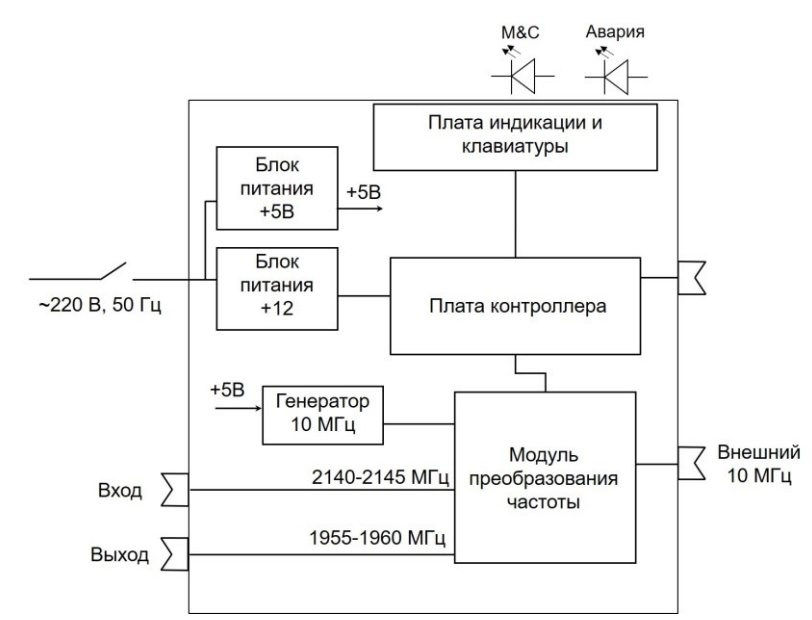

Рисунок 2 – Структурно-функциональная схема ПЧ «вниз»

Блоком можно управлять двумя различными способами: с передней панели вручную (локально) и/или через порт дистанционного контроля и управления. Протокол информационно-логического взаимодействия приведен в Приложении А.

Не существует кнопки выбора дистанционного/локального режима управления. Оба режима управления доступны одновременно. Последние введенные настройки действительны независимо от их происхождения.

1.5 Средства измерения, инструмент и принадлежности

Изделие средствами измерений не комплектуется.

Подп. и дата

Инв. № дубл.

Подп. и дата Девам. инв.№

Подп. и дата

<span id="page-6-2"></span>Baam. MHB.Nº

<span id="page-6-0"></span>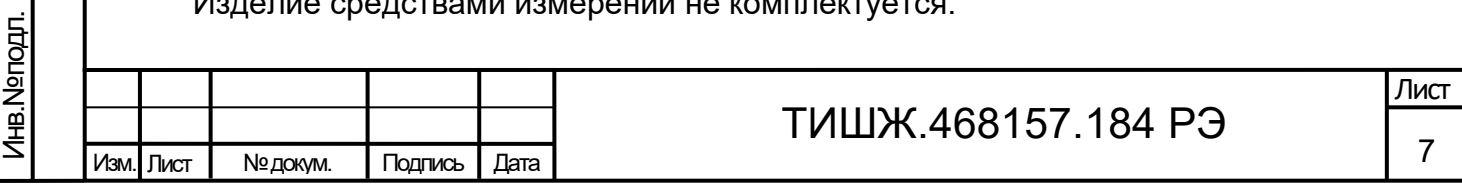

Инструменты и принадлежности, необходимые для монтажа, демонтажа и эксплуатации изделия, поставляются в составе комплекта ЗИП (при наличии).

1.6 Маркировка и пломбирование

<span id="page-7-0"></span>На ПЧ «вниз» нанесена маркировка (индекс и заводской номер изделия, маркировка разъемов и др.). Маркировка устойчива в течение всего срока службы, механически прочна, не стирается и не смывается жидкостями, используемыми при эксплуатации.

Сбоку на крепежный винт крышки, установлена бумажная пломба. Не допускается в гарантийный период нарушать бумажную пломбу.

1.7 Упаковка

<span id="page-7-1"></span>ПЧ «вниз» поставляется в штатной транспортной упаковке предприятияизготовителя, изготовленной в соответствии с конструкторской документацией на это изделие.

На упаковочной таре изделия должны быть выставлены надписи: наименование изготовителя, наименование и обозначение изделия, заводской номер. При необходимости можно указывать другие параметры поставки.

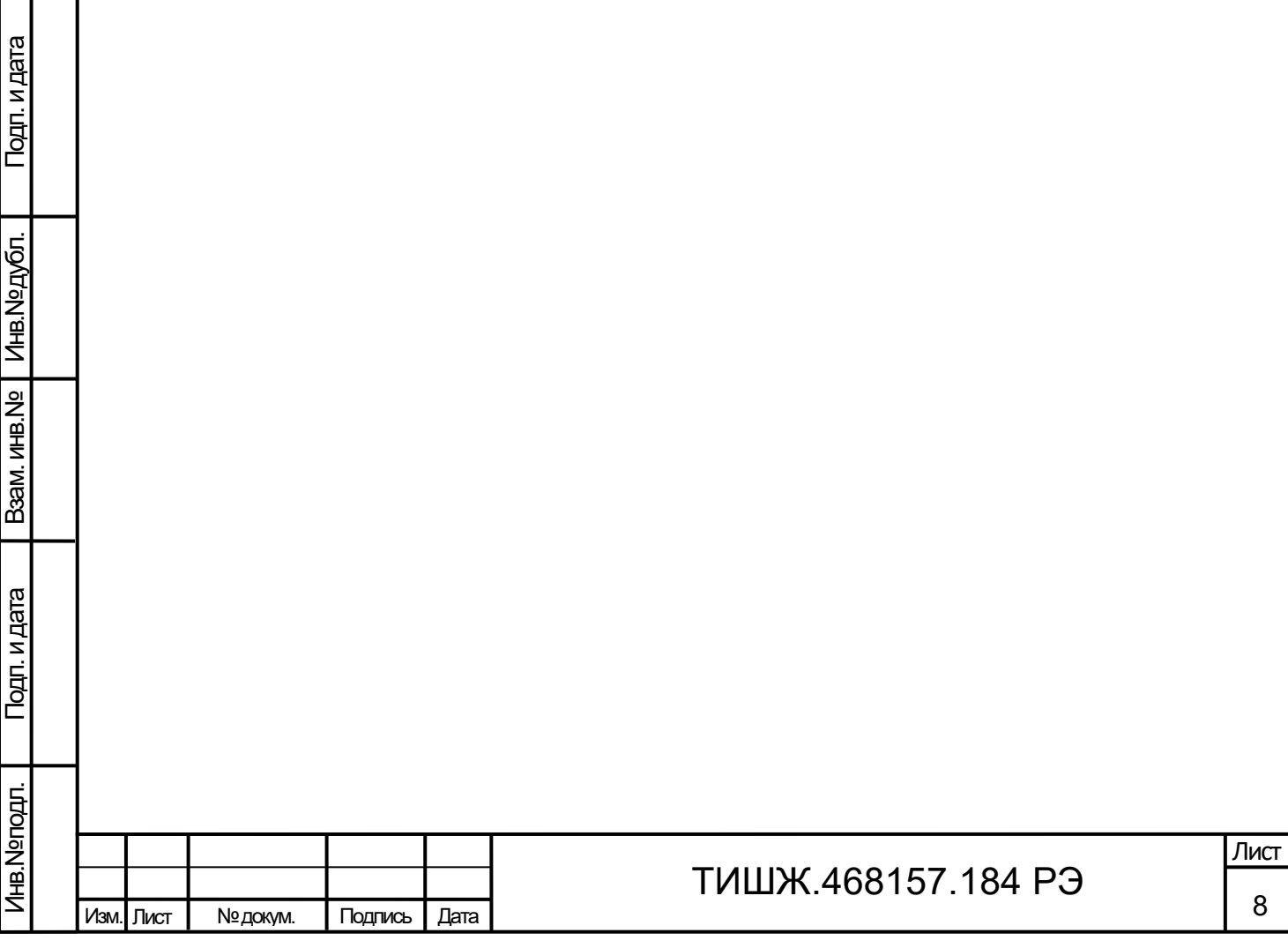

#### <span id="page-8-0"></span>**2 Инструкция по монтажу и настройке изделия**

2.1 Меры безопасности

<span id="page-8-1"></span>2.1.1 Монтаж изделия должен производиться операторами, допущенными к самостоятельной работе и имеющими квалификационную группу по электробезопасности не ниже III (напряжение до 1000 В).

2.1.2 Технический обслуживающий персонал при монтаже/демонтаже изделия и в процессе его эксплуатации должен соблюдать меры безопасности, изложенные в действующей нормативной документации, в настоящем РЭ и в РЭ на составные части изделия, в том числе:

− устранять повреждения, заменять элементы, узлы, приборы, предохранители и другие электрические элементы из состава оборудования изделия только после отключения соответствующих цепей электропитания, исключающих прямую или косвенную подачу на них напряжения;

− устанавливать в аппаратуру вставки предохранителей, номинальные токи которых соответствуют величинам, указанным в ЭД на аппаратуру;

− не допускать переключение силовых кабелей под напряжением;

− после проведения осмотров и ремонта перед подачей напряжения на блоки изделия убедиться в том, что все работы закончены, и включение питающих напряжений не повлечет поражение людей электрическим током или повреждение аппаратуры;

− при нарушении изоляции или при касании токоведущих частей с корпусом аппаратуры изделия, приводящем к появлению потенциала на корпусах приборов, немедленно отключать соответствующую цепь, включать которую можно только после выяснения причин возникновения неисправностей и их устранения.

− в случае необходимости проведения проверочных и регулировочных работ под напряжением до ~250 В относительно корпуса, работу производить в диэлектрических перчатках, стоя на диэлектрическом ковре, обращая особое внимание на то, чтобы не вызвать короткое замыкание электрических цепей, и обязательно в присутствии второго лица, умеющего оказать помощь при несчастных случаях.

2.1.3 ПЧ «вниз» должен быть подключен к контуру заземления объекта или изделия, в состав которого он входит.

2.1.4 Обслуживающему персоналу запрещается:

− применять нештатные и неисправные приборы, не имеющие паспортов или формуляров и отметок об их своевременной проверке;

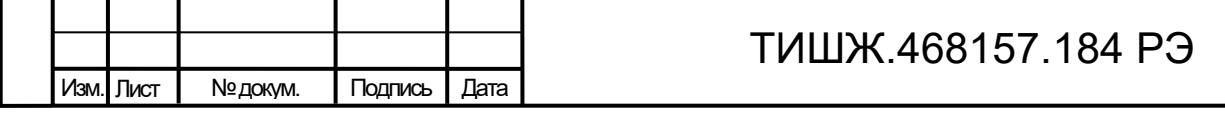

9 Лист

− осуществлять замену блоков и предохранителей, а также отключать и подключать разъемы или перемещать кабели при включенном электропитании;

− касаться штырей разъемов незащищенными руками и одеждой, не приняв меры по защите от статического электричества, прислонять разъемы к поверхностям, опасным в отношении накопления статического электричества.

<span id="page-9-0"></span>2.1.5 При техническом обслуживании, монтаже/демонтаже изделия должны приниматься меры по защите аппаратуры изделия от статического электричества.

2.2 Общие требования к размещению и монтажу ПЧ «вниз»

2.2.1 Изделие предназначено для размещения в шкафу монтажном 19".

2.2.2. ПЧ «вниз» должен быть соединен с магистралью заземления помещения объекта, оборудованной согласно действующим стандартам ГОСТ 464, ГОСТ 12.1.030.

2.3 Порядок монтажа изделия

<span id="page-9-1"></span>2.3.1 Распаковать ПЧ «вниз», доставленный к месту эксплуатации. Проверить его комплектность, наличие и сохранность пломб на изделии. Тщательно осмотреть изделие и убедиться в отсутствии механических повреждений.

2.3.2 После транспортирования изделия при отрицательной температуре окружающего воздуха перед включением изделия, предназначенного для размещения в помещении, необходимо выдержать его в помещении при температуре окружающего воздуха не менее 15 °С и влажности не более 60% в течение трех-четырех часов.

2.3.3 Монтаж ПЧ «вниз» выполняется в стойке аппаратной (монтажной) стандарта 19" в следующей последовательности:

а) Убедиться в отсутствии напряжений питания в аппаратной стойке объекта.

б) Выполнить монтаж изделия в стойке аппаратной согласно монтажному чертежу на стойку, в которой он должен быть установлен. При отсутствии монтажного чертежа руководствоваться другими документами, определяющими положение изделия в стойке.

в) Подключить изделие к контуру заземления, проложить соединительные кабели и подключить их к ПЧ «вниз» в соответствии с рабочим проектном на объект или иным документном, его заменяющим.

г) Подключить стойку аппаратную с аппаратурой, включая ПЧ «вниз», к щиту электропитания объекта согласно рабочему проекту или иному документу, его заменяющему.

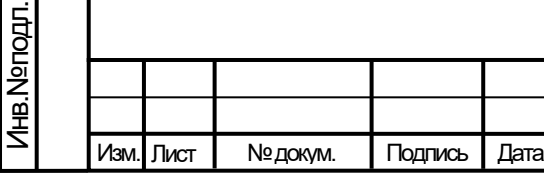

Подп. и дата

Инв.№ дубл.

Подп. и дата Девам. инв.№

Подп. и дата

Baam. MHB.Nº

## ТИШЖ.468157.184 РЭ

*Внимание! Разъемы при подключении кабелей к ПЧ «вниз» должны быть затянуты вручную. Во избежание повреждения разъемов запрещается использование инструментов для их затяжки!*

2.4 Порядок демонтажа изделия

<span id="page-10-0"></span>Демонтаж изделия выполняется в обратной (по отношению к монтажу) последовательности. Перед демонтажом изделия необходимо убедиться в том, что его составные части отсоединены от источников энергоснабжения.

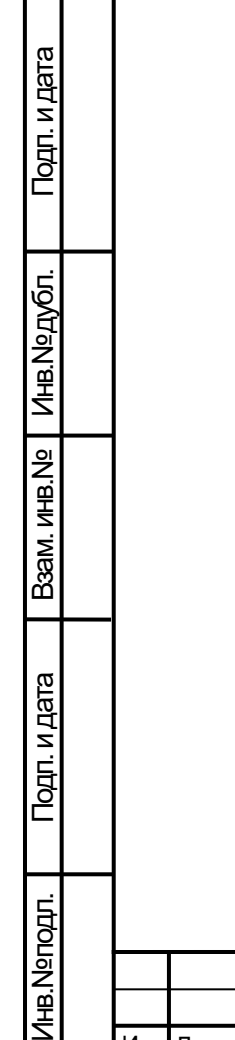

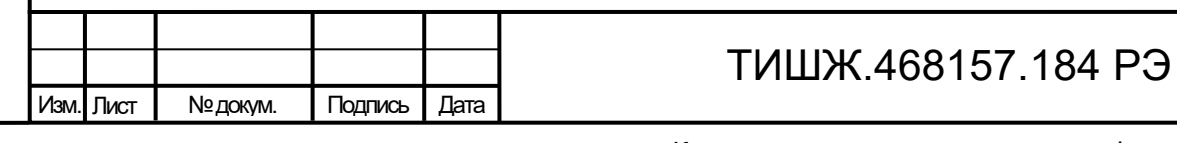

#### <span id="page-11-0"></span>**3 Использование по назначению**

3.1 Эксплуатационные ограничения

<span id="page-11-1"></span>3.1.1 Для обеспечения бесперебойной работы ПЧ «вниз» рекомендуется его питание осуществлять от системы гарантированного непрерывного электропитания объекта или от источника бесперебойного питания (далее по тексту – ИБП).

3.1.2 Обслуживающий персонал изделия должен иметь образование не ниже среднетехнического по специальности радиоэлектроника или электротехника и иметь опыт по эксплуатации и обслуживанию радиоэлектронного, компьютерного и сетевого оборудования.

3.1.3 К самостоятельной работе с изделием допускаются лица, изучившие изделие в объеме настоящего руководства по эксплуатации, прошедшие обучение правилам эксплуатации и технического обслуживания изделия, изучивший правила техники безопасности при эксплуатации сооружений радиопредприятий, а также всю эксплуатационную документацию на изделие, в состав которого входит ПЧ «вниз», сдавший зачет по электробезопасности на группу не ниже III (напряжение до 1000 В) согласно ПТБ, прошедшие медицинский осмотр и инструктаж по технике безопасности с росписью за проведенный инструктаж в специальном журнале.

3.1.4 Обслуживающий персонал должен быть аттестован для самостоятельной работы по эксплуатации и обслуживанию радиоэлектронного, компьютерного и сетевого оборудования.

3.2 Подготовка изделия к работе

Подп. и дата

Инв.№ дубл.

Подп. и дата Девам. инв.№

Подп. и дата

B3aM. MHB.Nº

Инв.№ подл.

Изм. Лист № докум. Подпись Дата

<span id="page-11-2"></span>3.2.1 При выключенном питании выполнить осмотр ПЧ «вниз» и подключаемого к нему оборудования на соответствие правильности выполненного монтажа согласно рабочему проекту объекта или иному документу, его заменяющему.

3.2.2 Непосредственно перед включением ПЧ «вниз» в сеть электропитания убедиться в исправности сетевых кабелей и в том, что все корпусные клеммы блока и стойки аппаратной, в которой он смонтирован, подключены к шине защитного заземления объекта;

3.2.3 Подать питание на стойку аппаратную с установленным в ней ПЧ «вниз» и включить питание изделия, установив выключатель питания на задней панели в положении «1».

3.2.4 Проконтролировать исправность ПЧ «вниз» по световой индикации на его передней панели (свечение жидкокристаллического индикатора, отсутствие свечения «Авария»).

12

3.2.5 После включения ПЧ «вниз» произвести настройку его параметров на предстоящий сеанс работы при помощи дистанционного управления с виртуальной панели управления изделием или с лицевой панели управления ПЧ «вниз».

<span id="page-12-0"></span>3.2.6 Проконтролировать установленные параметры через меню «Просмотр текущего состояния».

3.3 Использование изделия по назначению

В процессе использования ПЧ «вниз» периодически должна осуществляться:

− Проверка работоспособности ПЧ «вниз» по сообщениям на дисплее лицевой панели;

− проверка работоспособности ПЧ «вниз» по показаниям специализированного ПО контроля и управления;

− проверка работоспособности ПЧ «вниз» по показаниям измерительной аппаратуры (анализатор спектра), подключенной к контрольным выходам ПЧ «вниз»;

− проведение технического обслуживания (ТО) ПЧ «вниз» согласно п. 4.

3.3.1 Клавиатура

<span id="page-12-2"></span>пата

<span id="page-12-1"></span>Для управления ПЧ «вниз» и установки предусмотренных режимов (параметров) работы используется стандартная девятикнопочная клавиатура, расположенная на передней панели блока. Функциональное назначение кнопок клавиатуры приведено в таблице [4.](#page-12-2)

Таблица 4 – Функции кнопок клавиатуры

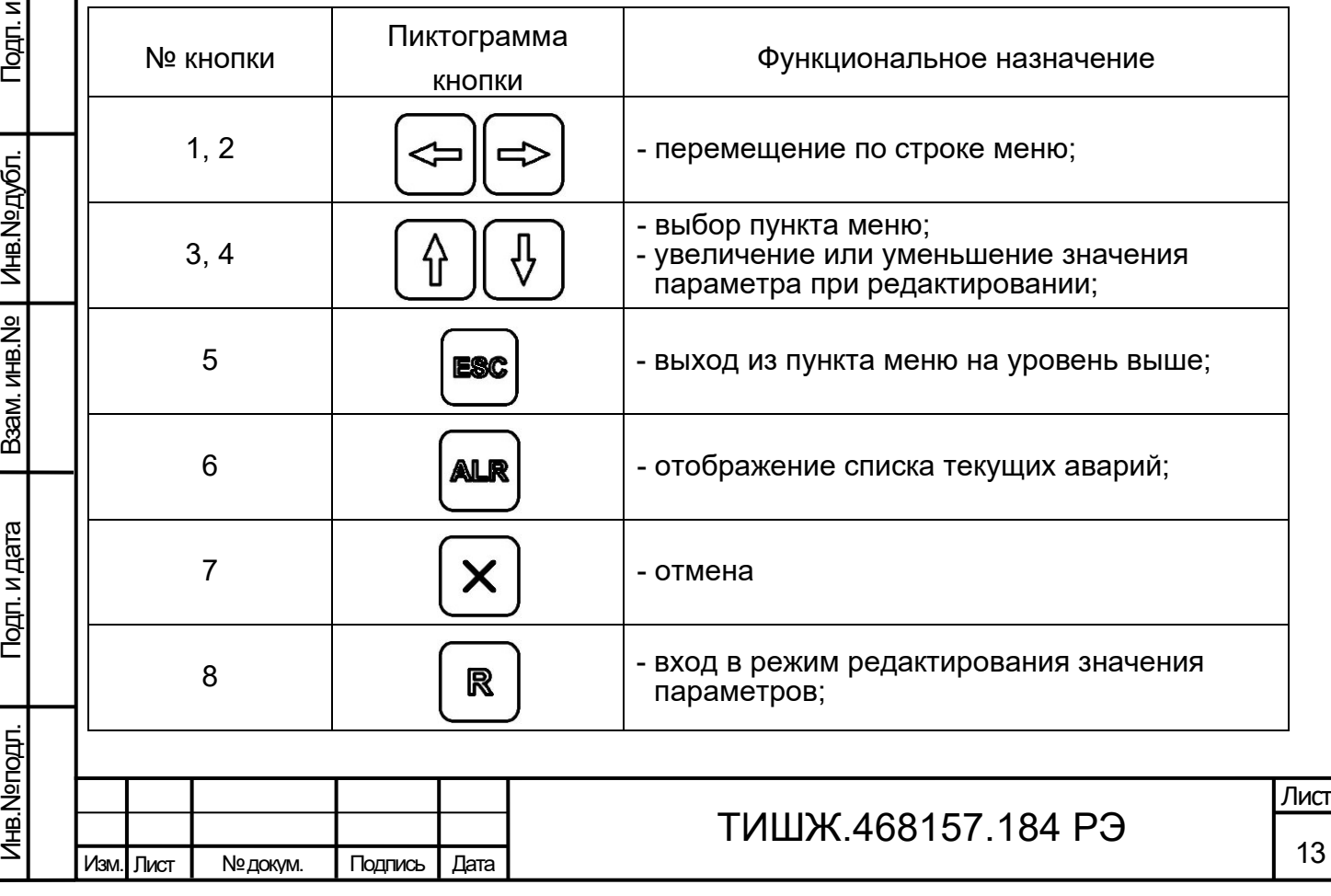

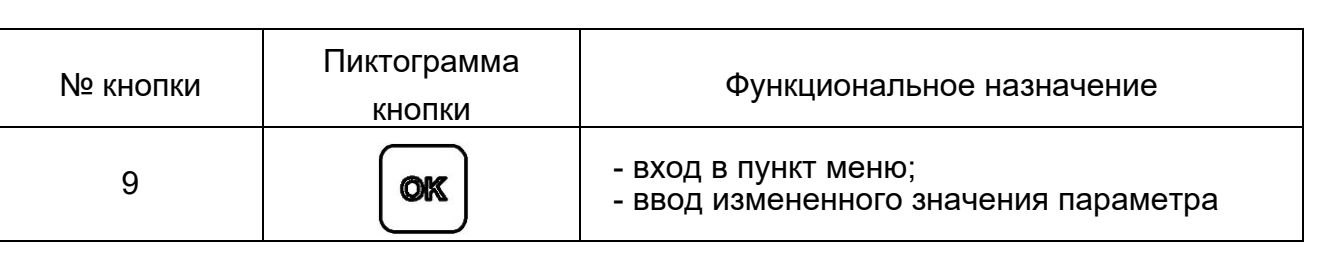

#### 3.3.2 Индикация

<span id="page-13-0"></span>При наличии аварий на передней панели ПЧ «вниз» горит красный светодиод «АВАРИЯ». Для детального просмотра списка аварий на панели управления ПЧ «вниз» необходимо нажать кнопку  $\frac{|\mathbf{a}\cdot\mathbf{b}|}{|\mathbf{a}|}$ , на ЖКИ должно появиться меню отображения списка аварий, стрелками вниз и вниз можно листать список текущих аварий. Список аварий приведен в таблице [5.](#page-15-1)

Если аварий нет, то в списке появится надпись «Текущих аварий нет».

*Внимание! При зажигании красного светодиода «АВАРИЯ» дальнейшая эксплуатация изделия невозможна до устранения причины аварии.*

Светодиодный индикатор «М&С» на передней панели ПЧ «вниз» во время обмена данными по интерфейсу RS-485 мигает зеленым цветом. Данный светодиод мигает только в том случае, если принятый ПЧ «вниз» пакет корректен (имеет правильную структуру, корректный адрес, регистр и контрольную сумму).

Проверку работы ПЧ «вниз» в части функции управления изделием выполнить путем выдачи команд управления с лицевой панели блока в режиме местного управления и получения квитанций об их исполнении. Затем аналогичную проверку выполнить в режиме удаленного управления с ноутбука или иного мобильного вычислительного комплекса объекта.

3.3.3 Описание меню

Изм. Лист № докум. Подпись Дата

<span id="page-13-1"></span>Типовой вид главного меню ПЧ «вниз», отображаемое на двух строчках ЖКИ, представлен в виде дерева на рисунке [3:](#page-14-0)

14

Лист

<span id="page-14-0"></span>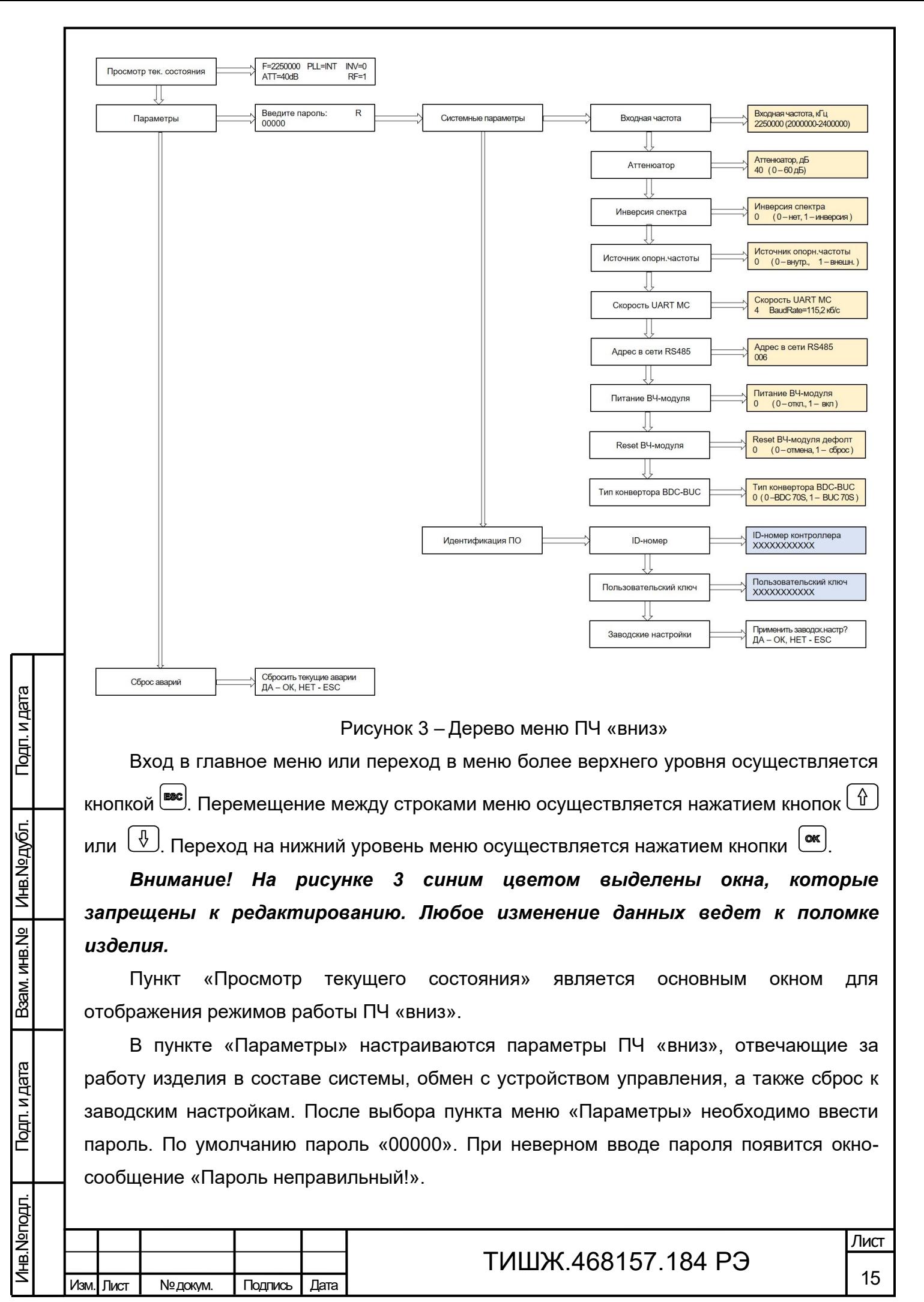

Примечание: ПЧ «вниз» имеет встроенный генератор опорной частоты 10 МГц. В случае, если используется внешний генератор опорной частоты 10 МГц, перевести параметр источника опорной частоты – «внешний».

Примечание: Допустимые скорости обмена выбираются из стандартного ряда: (0 – 9,6 кБ/сек; 1 - 19,2 кБ/сек; 2 - 38,4 кБ/сек – скорость по умолчанию; 3 - 57,6 кБ/сек; 4 - 115,2 кБ/сек; 5 - 230,4 кБ/сек; 6 - 460,8 кБ/сек; 7 – 500,0 кБ/сек; 8 – 576,0 кБ/сек; 9 – 921,6 кБ/сек).

Примечание: Допустимые адреса в сети RS-485 0-254. Адрес 255 является общим и предназначен для поиска ПЧ «вниз» на шине RS-485 и его начального конфигурирования (на него изделие выдаст ответ, независимо от его фиксированного адреса).

При необходимости можно сбросить ПЧ «вниз» к заводским настройкам. Для этого в соответствующем меню необходимо выбрать пункт «Заводские настройки». Подтвердить сброс к заводским настройкам нажатием кнопки  $\frac{\infty}{\infty}$  и перезагрузить ПЧ «вниз».

3.4 Возможные аварии и неисправности

Подп. и дата

Инв.№ дубл.

<span id="page-15-0"></span>3.4.1 Информация о состоянии ПЧ «вниз» отображается в СПО контроля и управления блоком. СПО в поставку не входит.

3.4.2 При возникновении любой неисправности для её локализации следует убедиться в наличии подводимых напряжений питания, исправности кабелей питания и предохранителей.

3.4.3 Вышедший из строя блок изделия должен быть заменен на исправный при его наличии в составе комплекта ЗИП (при наличии), а неисправный блок подлежит ремонту согласно указаниям, приведенным в разделе 5.

3.4.4 Перечень возможных неисправностей указан в таблице [5.](#page-15-1)

Таблица 5 – Перечень возможных неисправностей

<span id="page-15-1"></span>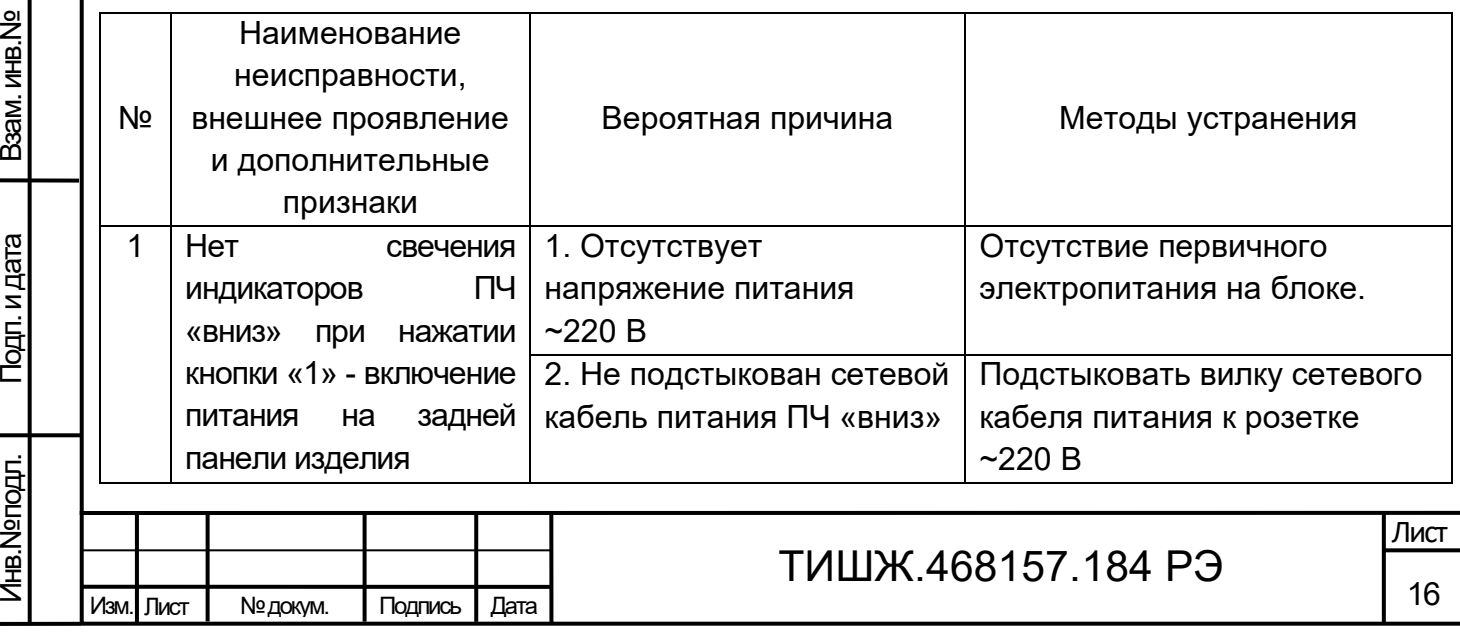

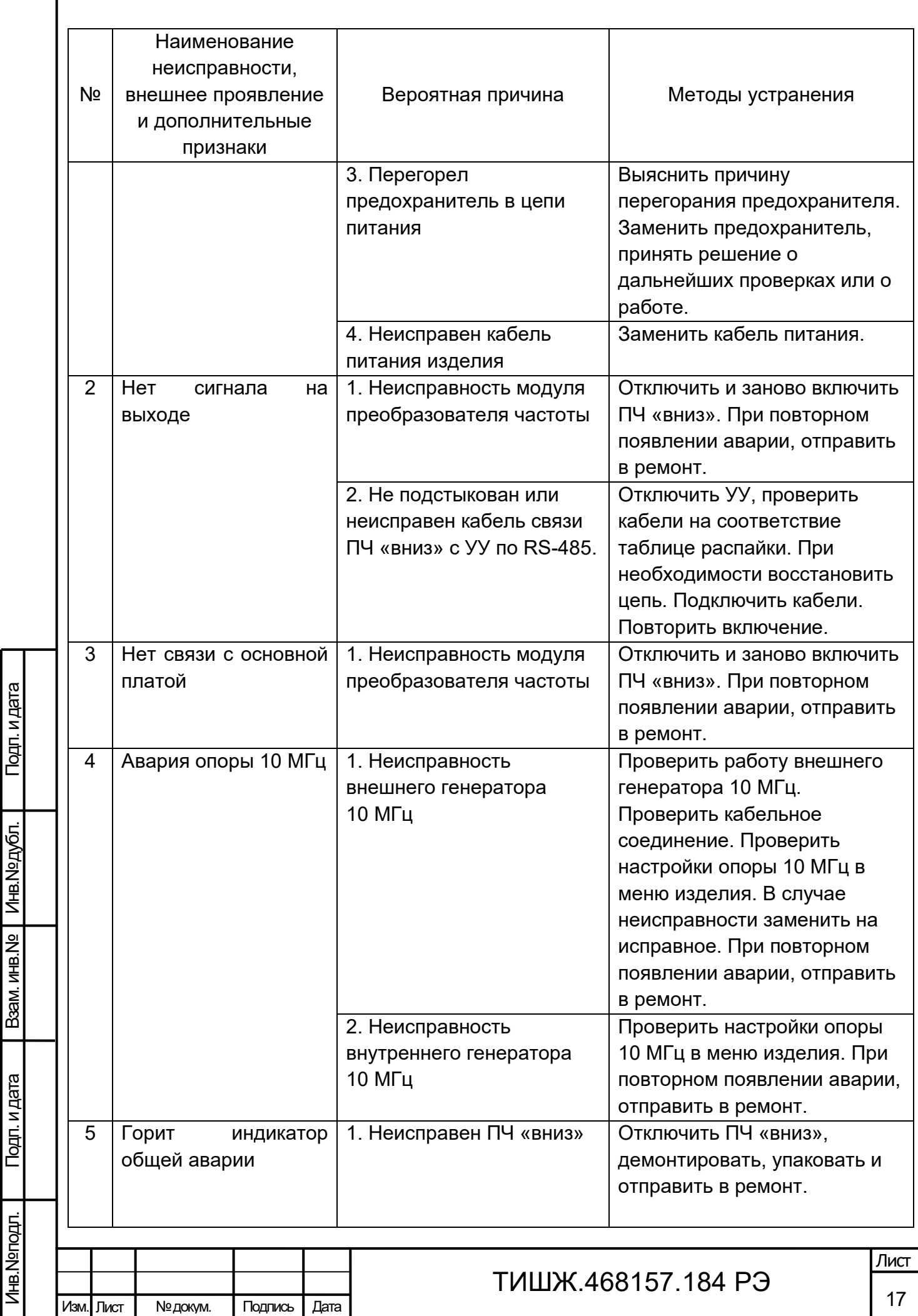

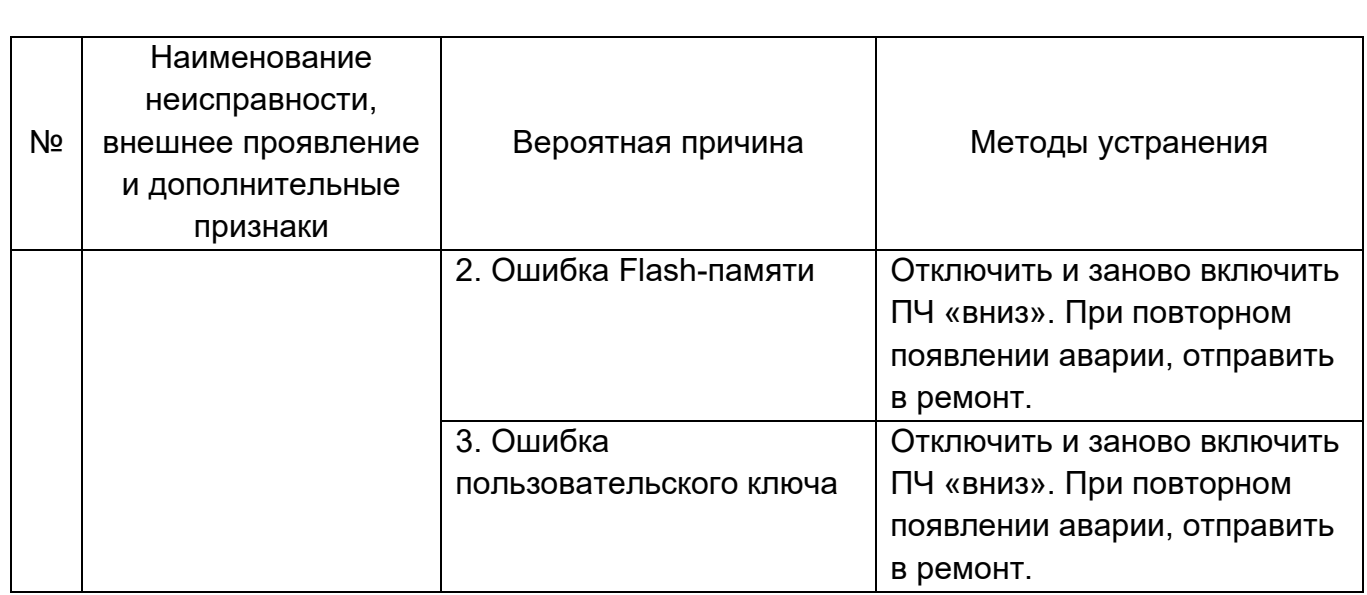

3.5 Действия в экстремальных условиях

Изм. Лист № докум. Подпись Дата

Подп. и дата

Инв.№ дубл.

Подп. и дата Девам. инв.№

Подп. и дата

Baam. MHB.Nº

Инв.№ подл.

<span id="page-17-0"></span>3.5.1 При возникновении пожара и в других экстремальных условиях необходимо руководствоваться инструкцией о порядке действий обслуживающего персонала, действующей в эксплуатирующей организации.

3.5.2 Для тушения горящих элементов оборудования изделия применять углекислотные огнетушители по ГОСТ 12.4.009 и/или другие средства и системы пожаротушения, применяемые на объекте эксплуатации изделия.

3.5.3 Категорически запрещается использовать для тушения ПЧ «вниз» химические пенные огнетушители, воду и песок.

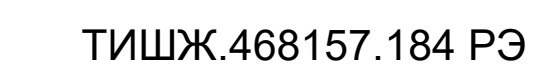

#### **4 ТЕХНИЧЕСКОЕ ОБСЛУЖИВАНИЕ**

4.1 Общие указания

<span id="page-18-1"></span><span id="page-18-0"></span>4.1.1 Техническое обслуживание (ТО) изделия проводится с целью поддержания его работоспособности в течение всего срока эксплуатации.

4.1.2 ТО осуществляется обслуживающим персоналом изделия. К проведению отдельных видов ТО могут привлекаться представители предприятия изготовителя (поставщика) изделия.

4.1.3 Не допускается вскрытие изделия до истечения гарантийных сроков, указанных в паспорте изделия [1].

4.1.4 Результаты выполнения ТО, выявленные неисправности, а также все операции, произведенные по устранению неисправностей, заносятся в соответствующие разделы паспорта на изделие [1], а при его отсутствии – в соответствующие разделы формуляра на комплекс, в состав которого входит изделие, с указанием наработки изделия на момент проведения ТО.

4.2 Меры безопасности

Подп. и дата

Инв.№ дубл.

Подп. и дата Девам. инв.№

Подп. и дата

B3aM. MHB.Nº

<span id="page-18-2"></span>4.2.1 При проведении ТО изделия следует соблюдать общие правила обращения с электроаппаратурой и соблюдать меры безопасности, изложенные в п. 2.1 настоящего руководства.

4.2.2 Запрещается демонтировать блоки и другие устройства изделия, находящиеся под напряжением.

4.2.3 При проведении ТО необходимо использовать инструмент и материалы, указанные в таблице [6.](#page-20-0)

4.2.4 Запрещается пользоваться неисправными инструментами и средствами измерений.

4.3 Порядок проведения технического обслуживания

<span id="page-18-3"></span>4.3.1 Для изделия, находящегося в эксплуатации, предусматривается выполнение следующих видов ТО:

− ежедневное техническое обслуживание (ЕТО);

− ежемесячное техническое обслуживание – ТО-1;

− сезонное (полугодовое) ТО – проводится при необходимости в зависимости от технического состояния и интенсивности использования изделия;

− годовое техническое обслуживание – ТО-2.

4.3.2 ЕТО проводится операторами смены на работающем изделии и предусматривает:

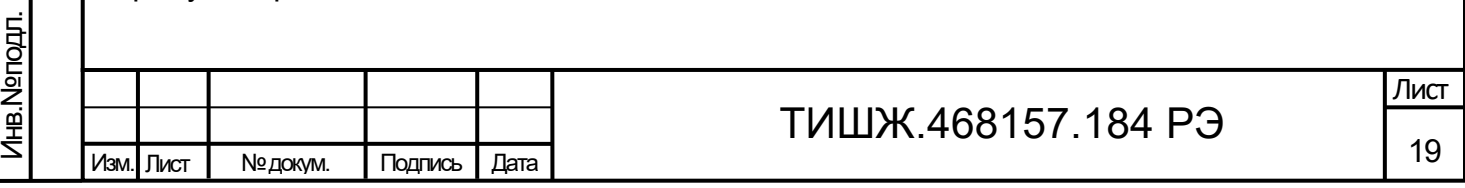

− визуальный осмотр оборудования;

− контроль свечения СДИ;

При проведении визуального осмотра оборудования необходимо обратить внимание на отсутствие нарушений лакокрасочных покрытий, повреждений или трещин на деталях креплений и блоках аппаратуры.

Ориентировочные трудозатраты на проведение ЕТО изделия ориентировочно составляют 0,25 чел\*ч.

4.3.3 ТО-1 проводится на выключенном изделии один раз в месяц независимо от интенсивности его использования в следующем объеме и последовательности:

− выключить изделие;

Подп. и дата

Инв.№ дубл.

Подп. и дата Девам. инв.№

Подп. и дата

B3aM. MHB.Nº

Инв.№ подл.

Изм. Лист № докум. Подпись Дата

− произвести визуальный осмотр блока на наличие пыли на поверхностях снаружи и её устранение сухими салфетками или чистой ветошью из состава расходных материалов изделия;

− произвести визуальный осмотр кабельных трактов с целью обнаружения трещин на соединителях и оболочках кабелей, нарушений изоляции кабелей, особенно в местах их подключения к сети электропитания и ввода в аппаратуру, и их устранение с использованием ленты герметизирующей из состава ЗИП.

После завершения вышеперечисленных работ производится включение и проверка работоспособности изделия.

Результаты проведения ТО-1 записывают в журнал проведения ТО изделия.

Ориентировочные трудозатраты на проведение ТО-1 изделия в целом составляют 2,0 чел.\*1 час.

4.3.4 Полугодовое ТО рекомендуется проводить при смене сезона (зима-лето и лето-зима) на выключенном изделии и совмещать его с ТО-1, при этом сначала выполняются работы согласно перечислениям п. 4.3.3 для ТО-1, а затем следующие работы:

− внешний осмотр и устранение обнаруженных очагов коррозии металла на элементах изделия и восстановление повреждений защитных лакокрасочных покрытий;

− внешний осмотр и устранение обнаруженных повреждений и трещин на деталях крепления и блоках аппаратуры изделия, на соединителях и оболочках кабелей;

− проверка надежности сочленения соединителей, заземления оборудования, присоединения питающих проводов, обратив особое внимание на состояние

ТИШЖ.468157.184 РЭ

герметизации и плотность затяжки всех соединителей с резьбовым соединением, на целостность и отсутствие механических повреждений. При необходимости подтянуть гайки соединителей и заземления блоков аппаратуры на шине заземления;

− очистка контактов разъемов при помощи кисти;

− протирка корпуса изделия чистящими влажными салфетками.

После завершения вышеперечисленных работ производится включение и проверка работоспособности изделия согласно п. 3.2.

Результаты проведения полугодового ТО записывают в журнал проведения ТО изделия.

Ориентировочные трудозатраты на проведение полугодового ТО составляют 2 чел.\*8 часов.

4.3.6 ТО-2 рекомендуется проводить при смене сезона (зима-лето или летозима) на выключенном изделии, совмещая его с полугодовым ТО, в следующем объеме и последовательности:

− выполнение работ, предусмотренных для полугодового ТО согласно п. 4.3.4;

− проверка комплектности изделия на соответствие записям в паспорте [1];

− проверка наличия и состояния ЭД изделия.

Изм. Лист № докум. Подпись Дата

Подп. и дата

Инв.№ дубл.

Инв.№ подл.

После завершения вышеперечисленных работ производится включение и проверка работоспособности изделия согласно п. 3.2.

Результаты проведения ТО-2 записывают в журнал проведения ТО, комплекса, в состав которого входит ПЧ «вниз».

Ориентировочные трудозатраты на проведение полугодового ТО и годового ТО-2 составляют 2 чел.\*10 часов.

4.3.7 Рекомендуемые нормы расхода материалов на проведение ТО изделия, включая его составные части, исходя из расчёта на один год эксплуатации, приведены в таблице [6.](#page-20-0)

<span id="page-20-0"></span>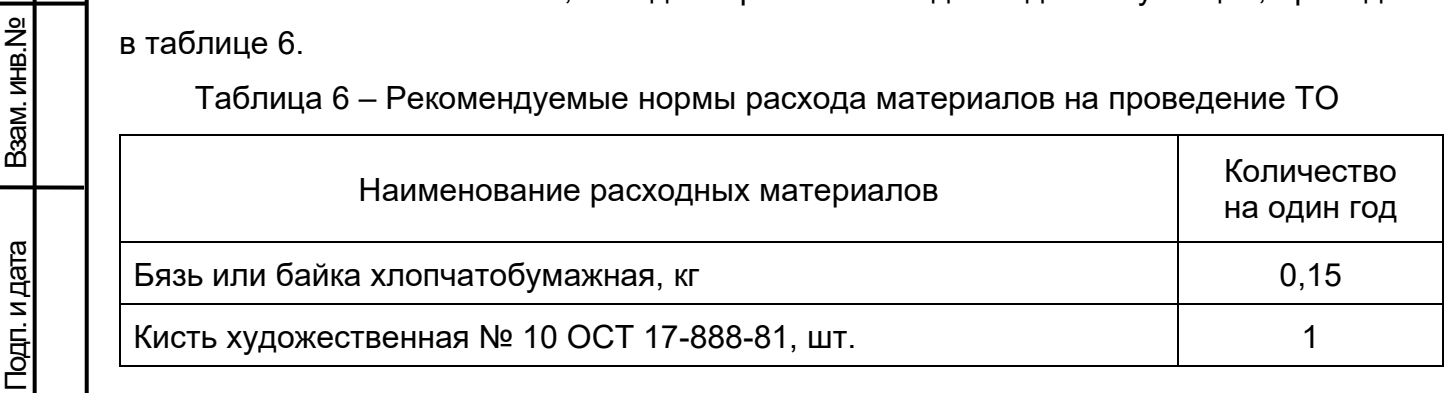

ТИШЖ.468157.184 РЭ

21 Лист

Приведенные в таблице [6](#page-20-0) рекомендуемые нормы расхода материалов на проведение ТО изделия являются ориентировочными и должны быть уточнены эксплуатирующей организацией в процессе эксплуатации изделия.

4.4 Консервация, упаковка, расконсервация, переконсервация

4.4.1 Консервация

<span id="page-21-1"></span><span id="page-21-0"></span>Для транспортирования и/или хранения изделия необходимо провести его консервацию, для чего необходимо:

− демонтировать и очистить оборудование изделия от пыли и грязи;

− очистить контакты соединителей;

− надеть защитные колпачки на соединители блоков и отстыкованных кабелей (для предохранения их поверхностей от механических повреждений и попадания загрязнений во внутренние полости);

− произвести упаковку изделия и кабелей в соответствии с п. 4.4.2;

− сделать запись в паспорте [1] о консервации изделия.

4.4.2 Упаковка

Подп. и дата

Инв.№ дубл.

<span id="page-21-3"></span>Подп. и дата Девам. инв.№

Подп. и дата

Baam. MHB.Nº

Инв.№ подл.

Упаковку производить в следующей последовательности:

<span id="page-21-2"></span>− изделие уложить в полиэтиленовый чехол или завернуть в целлофановую пленку \* и скрепить её стяжками или клейкой лентой;

− упакованные блоки уложить в упаковочную тару;

− кабели свернуть в бухты, увязать лентами (верёвками) и уложить в упаковочную тару;

− сделать необходимые записи в паспорте [1] об упаковывании изделия;

− уложить в полиэтиленовый пакет ЭД на изделие и на его составные части, который вложить в упаковку одного из блоков, на которой сделать надпись «Документация здесь».

\* Примечание - Целлофановая пленка в комплекте поставки не входит.

4.4.3 Расконсервация

Расконсервацию блоков изделия проводить в следующей последовательности:

− вскрыть упаковочную тару и извлечь её содержимое;

− вскрыть полиэтиленовые чехлы (целлофановую пленку), извлечь блоки и произвести их осмотр;

− извлечь ЭД и проверить её состояние;

− сделать необходимые записи в паспорте на комплекс, в состав которого входит ПЧ «вниз», о расконсервации изделия и проводимых работах.

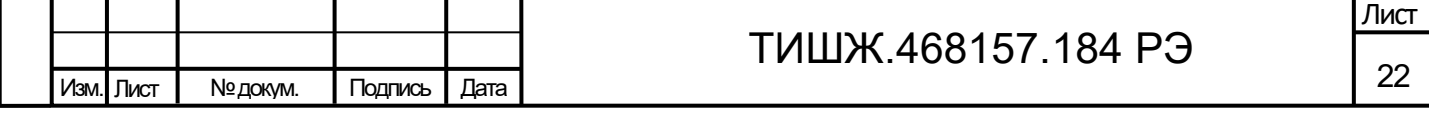

4.4.4 Переконсервация

Подп. и дата

б.

<span id="page-22-0"></span>В случае обнаружения при контрольных осмотрах повреждений упаковки изделия, находящегося на хранении в законсервированном виде, или по истечению установленного срока их хранения, произвести его переконсервацию.

Переконсервацию проводить в следующей последовательности:

− произвести расконсервацию изделия в соответствии с указаниями п. 4.4.3;

− произвести упаковку изделия в соответствии с указаниями п. 4.4.2;

− сделать необходимые записи в паспорте [1] о переконсервации изделия, времени хранения и проводимых работах.

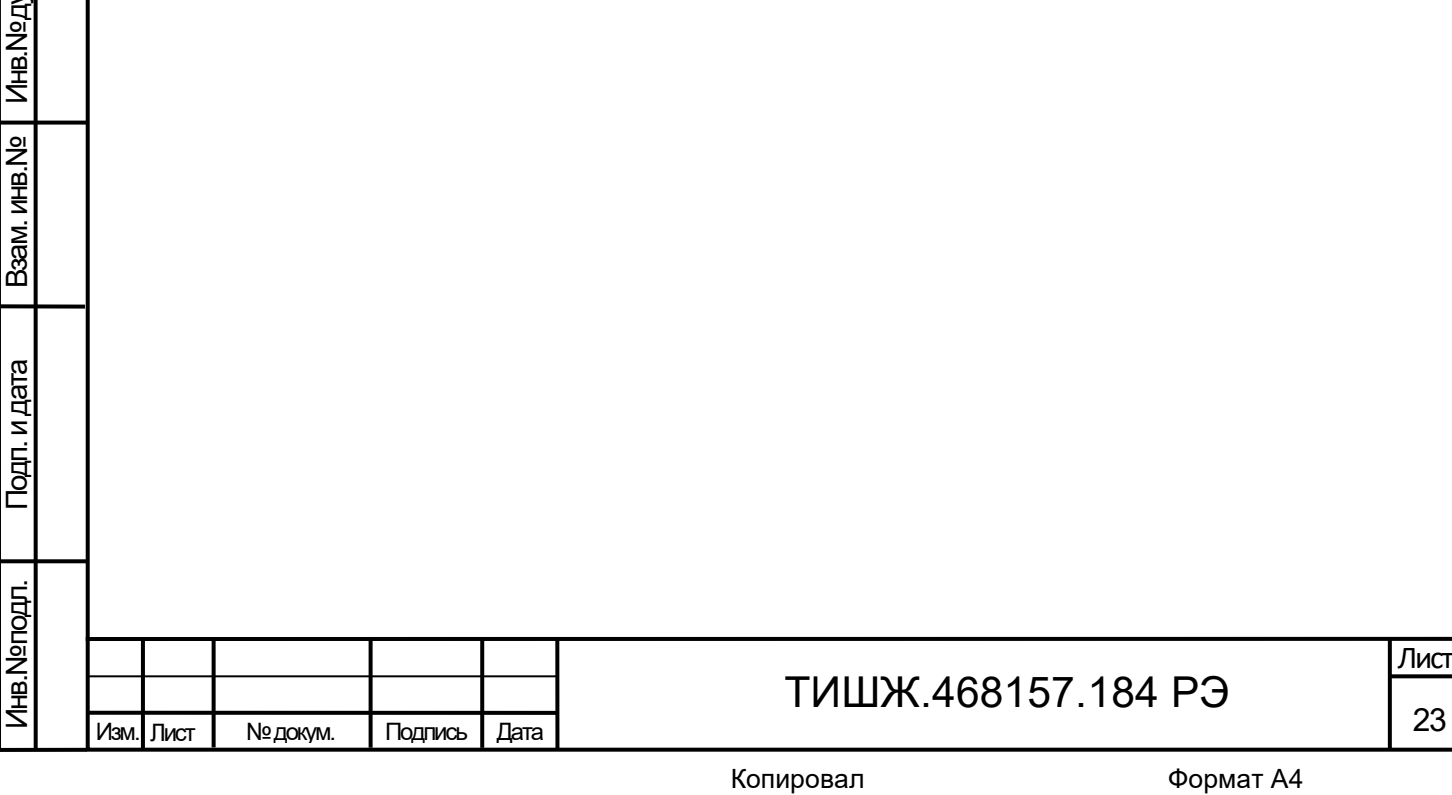

#### **5 ТЕКУЩИЙ РЕМОНТ**

Подп. и дата

Инв. № дубл.

Подп. и дата Девам. инв.№

Подп. и дата

Baam. MHB.Nº

Инв.№ подл.

<span id="page-23-0"></span>6.1 ПЧ «вниз» является контроле- и ремонтопригодным. Проверка технического состояния изделия, поиск неисправностей, отказов и повреждений, а также выполнение автономных тестовых проверок может проводиться посредством диагностических возможностей изделия и/или СПО удаленного контроля и ПЧ «вниз».

6.2 При обнаружении неисправностей, вызванных отказом отдельных плат или узлов ПЧ «вниз», неисправное изделие следует заменить аналогичным исправным блоком из состава ЗИП (при наличии). Неисправное изделие подлежит ремонту либо исключается из эксплуатации и утилизируется.

6.3 Ремонт неисправного изделия должен проводиться только в специализированных центрах сервисного обслуживания фирм-поставщиков оборудования, бесплатно в течение гарантийного срока и по специальному договору в послегарантийный период эксплуатации.

6.4 При проведении ремонтных работ изделия необходимо соблюдать меры безопасности, изложенные в настоящем руководстве по эксплуатации.

6.5 После установки исправного блока (нового или прошедшего ремонт) взамен вышедшего из строя необходимо проверить работоспособность изделия в соответствии с п.п. 3.2, 3.3 настоящего РЭ.

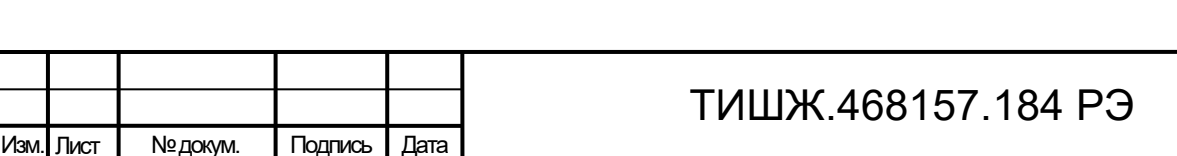

#### **6 ХРАНЕНИЕ**

<span id="page-24-0"></span>6.1 ПЧ «вниз» обеспечивает сохранность своих технических и эксплуатационных характеристик при хранении (в пределах срока сохраняемости по записи в паспорте [1]) в упаковке предприятия-поставщика при соблюдении следующих условий хранения в не отапливаемых помещениях:

− рекомендуемая температура окружающего воздуха от +5 до +50°С;

− относительная влажность воздуха от 40 до 80 % при 25 °С.

6.2 При хранении ПЧ «вниз» в складских условиях соединители блока и кабелей должны быть закрыты технологическими крышками, предохраняющими их поверхности от механических повреждений и попадания пыли во внутренние полости.

6.3 При постановке изделия на хранение необходимо:

− произвести ТО-1 в соответствии с п. 4.3.3 настоящего РЭ;

− произвести консервацию и упаковку изделия в соответствии с пп. 4.4.1 и 4.4.2;

− сдать упакованное изделие на склад.

6.4 Для изделия, находящегося на хранении в законсервированном виде, предусматриваются контрольные осмотры по истечении каждого года хранения с переконсервацией изделия согласно п. 4.4.4.

6.5 В помещении хранилища, где находится изделие на длительном хранении, должен быть сухой воздух и должна обеспечиваться вентиляция. В атмосфере помещения должны отсутствовать пары кислот, щелочей и других агрессивных веществ, вызывающих коррозию металлических элементов изделия.

6.6 При несоблюдении правил хранения изделия изготовитель-поставщик не несёт ответственность за сохранность технических и эксплуатационных характеристик изделия.

## ТИШЖ.468157.184 РЭ

Изм. Лист № докум. Подпись Дата

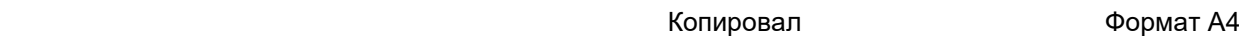

#### **7 ТРАНСПОРТИРОВАНИЕ**

<span id="page-25-0"></span>7.1 Изделие должно допускать транспортирование сохранением своих технических характеристик в полном объеме в таре предприятия-изготовителя (поставщика) морским и автомобильным транспортом по шоссейным дорогам с твердым покрытием без ограничения скорости и расстояния, а по булыжным и грунтовым дорогам на расстояние до 250 км со скоростью не более 20 км/ч.

7.2 Размещение и крепление изделия должно осуществляться с учетом маркировки на транспортировочной таре и обеспечивать его устойчивое положение и не допускать перемещение или опрокидывание во время транспортирования.

7.3 При транспортировании изделия должна быть обеспечена его защита от ударов и механических повреждений. Противоударную защиту транспортировочной тары обеспечивает транспортная организация согласно условиям договора с поставщиком оборудования изделия на транспортирование.

7.4 При транспортировании морским транспортом изделие должно размещаться в трюме и упаковываться в герметично опаянный полиэтиленовый мешок.

7.5 Предприятие-изготовитель гарантирует сохранность технических и эксплуатационных характеристик изделия при соблюдении правил транспортирования и хранения, предусмотренных требованиями действующих стандартов с учетом групп исполнения образцов и требованиями настоящего РЭ.

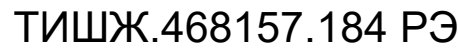

Изм. Лист № докум. Подпись Дата

Подп. и дата

Инв. № дубл.

Подп. и дата Девам. инв.№

Подп. и дата

Baam. MHB.Nº

Инв.№ подл.

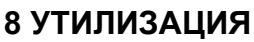

<span id="page-26-0"></span>8.1 Утилизация оборудования изделия осуществляется предприятиемизготовителем по отдельному договору.

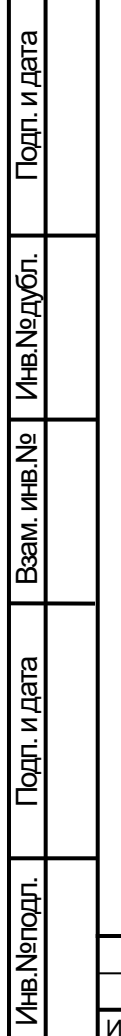

 $\Box$ 

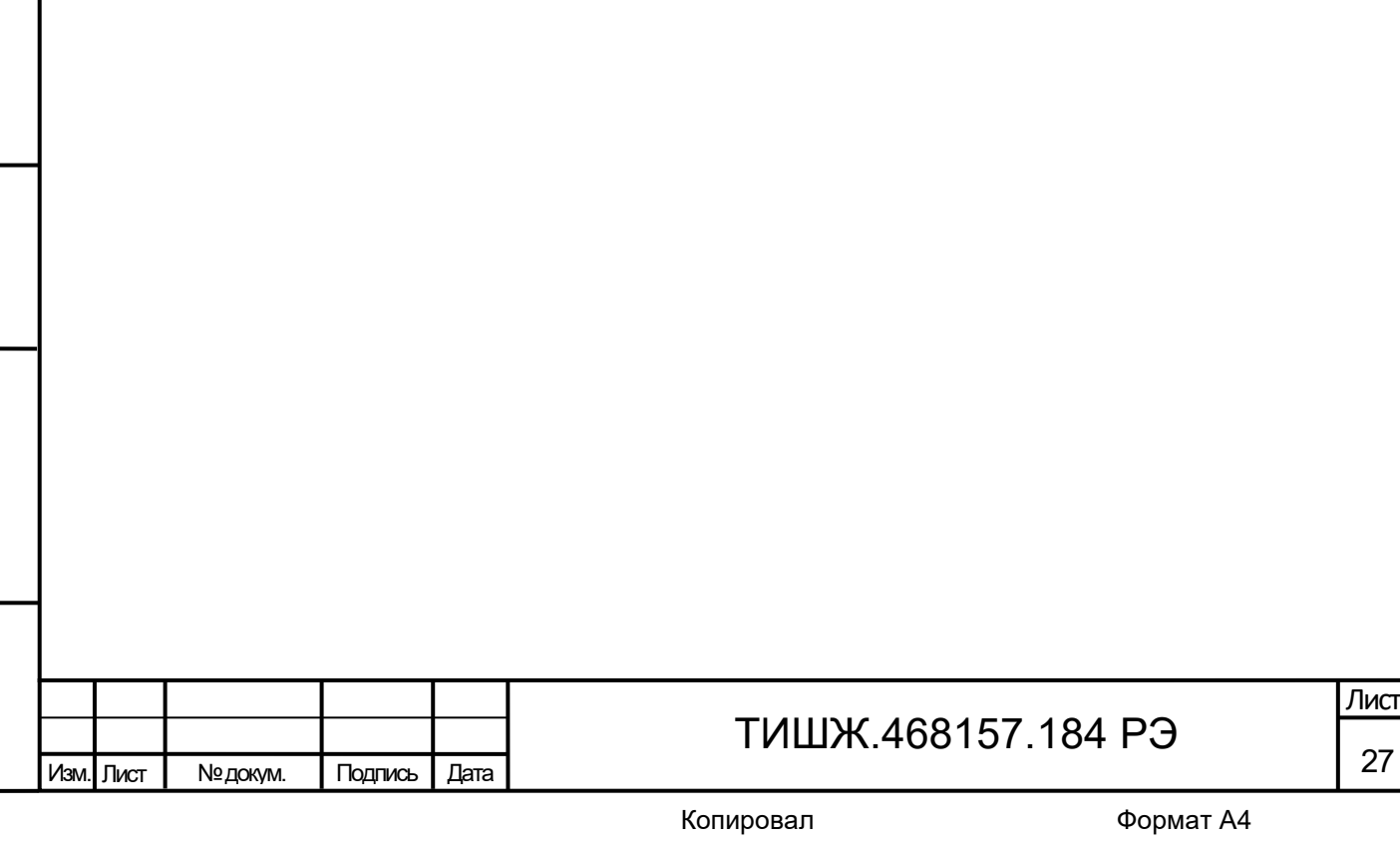

#### **Приложение А**

### **Протокол информационно-логического взаимодействия**

#### **(обязательное)**

<span id="page-27-0"></span>Данный документ определяет протокол обмена данными по интерфейсу RS-485 между блоком преобразователя частоты «вниз» S-диапазона (БПЧ) и устройством управления (УУ).

#### **1. Описание протокола**

Физический интерфейс: RS-485 двухпроводной.

Организация сети: ведущий – УУ, ведомый – БПЧ.

Инициировать передачу может только ведущий. Ведомый отвечает на запрос (если команда в запросе предполагает выдачу ответа).

Битовая структура данных: 8N2 (8 бит данных, без бита четности, два стоповых бита).

Скорость обмена: программируется. Возможные значения скорости передачи (бит/сек): 1200, 1800, 2400, 4800, 9600, 19200, 38400, 57600, 115200, 230400, 460800, 576000, 921600.

Скорость обмена 115200 бит/сек является скоростью по умолчанию (заводские установки).

#### **Адресация:**

Подп. и дата

Инв.№ дубл.

Подп. и дата Девам. инв.№

Подп. и дата

B3aM. MHB.Nº

Инв.№ подл.

Адреса БПЧ программируются. Допустимые значения адреса 0x01-0xFF.

Адрес 0xFF является циркулярным и может применяться только в пакете от УУ. Пакеты с адресом 0xFF, воспринимаются всеми БПЧ.

Адрес 0 является запрещенным для БПЧ.

#### **2. Структура посылки**

Структура посылки, передаваемой в прибор или принимаемой из прибора содержит следующие поля:

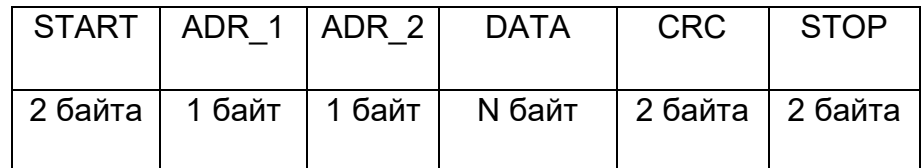

Описание полей:

Поле START - флаг начала пакета. Содержит два байта 0xFE 0xFE.

Поле ADR\_1 – адрес отправителя. Содержит 1 байт.

Поле ADR\_2 – адрес получателя. Содержит 1 байт.

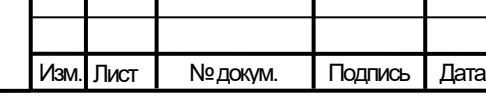

## ТИШЖ.468157.184 РЭ

28 Лист Поле DATA – данные пакета. Размер поля определяется типом запроса.

Поле CRC – контрольная сумма по полям START, ADR\_1, ADR\_2, DATA пакета. Алгоритм вычисления контрольной суммы приведен в разделе 6.

Поле STOP - флаг конца пакета. Содержит два байта 0xFC 0xFC.

**Примечание 1:** Если в полях ADR\_1, ADR\_2, DATA, CRC встречается байт 0xFE или 0xFC, то после него добавляется байт со значением равным 0x00. Соответственно, при приеме пакета этот байт из пакета изымается (байт-стаффинг).

**Примечание 2:** При передаче байт-стаффинг используется после расчета контрольной суммы. При приеме – сначала байт-стаффинг, потом расчет контрольной суммы.

### **3.ТИПЫ И СТРУКТУРА ЗАПРОСОВ (поле DATA)**

#### **3.1. Команда на чтение регистра**

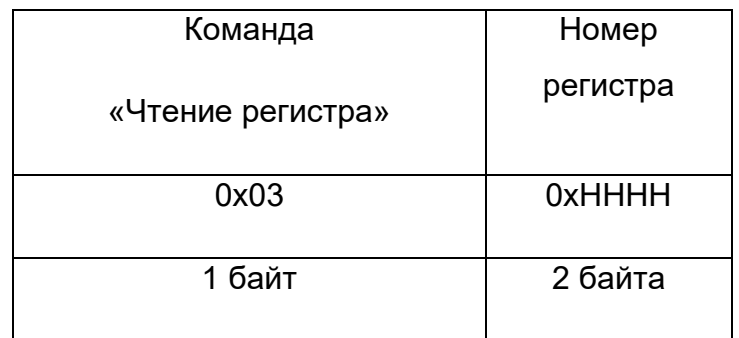

Где: 0x03 – код команды на чтение регистра

 0xHHHH – номер регистра (адресуемое пространство регистров 0x0000- 0xFFFF)

#### **3.2. Ответ на команду чтения регистра**

Подп. и дата

Инв.№ дубл.

Подп. и дата Девам. инв.№

Подп. и дата

B3aM. MHB.Nº

 $\overline{B}$ 

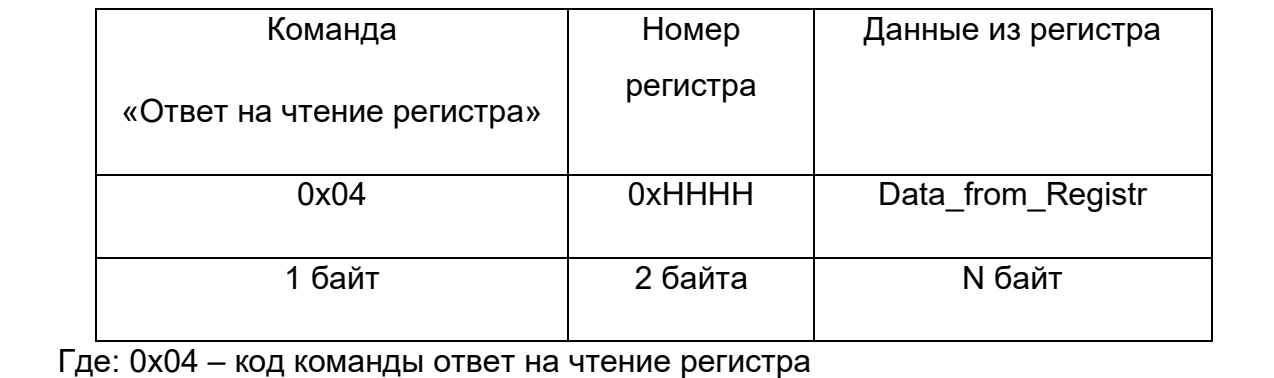

0xHHHH – номер регистра

Data from Registr - данные, считанные из регистра. Размер данных определяется номером регистра и может составлять до 255 байт.

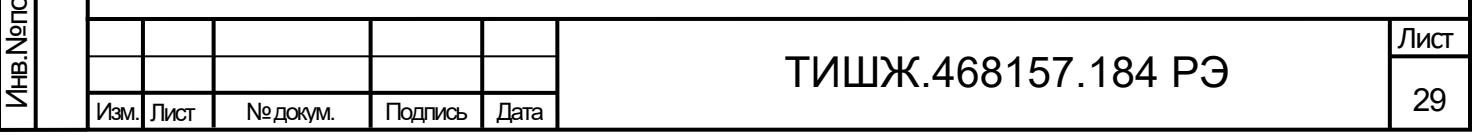

#### **3.3. Команда на запись регистра**

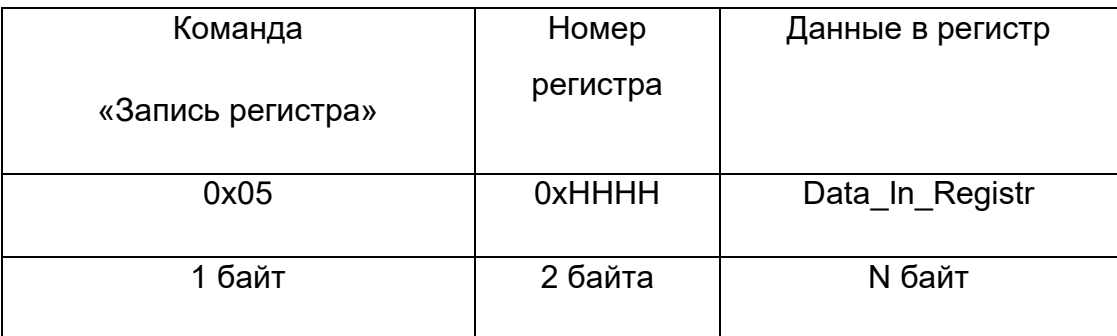

Где: 0x05 – код команды на запись регистра

0xHHHH – номер регистра

Data In Registr – данные на запись в регистр (до 255 байт)

#### **3.4. Ответ на команду записи**

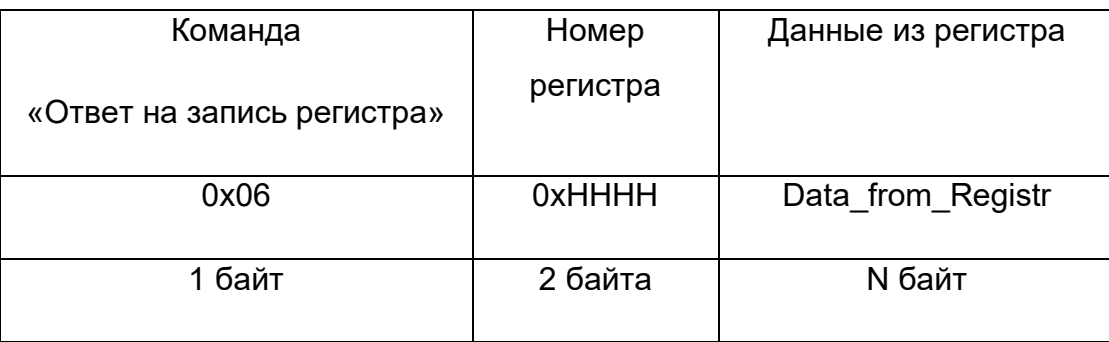

Где: 0x06 – код команды ответ на запись регистра

0xHHHH – номер регистра

Data\_from\_Registr - данные, считанные из регистра после его записи (до 255

#### байт).

Подп. и дата

Инв.№дубл.

**Примечание**: Порядок следования байтов – младший бат передается первым.

### **4. Сообщения об ошибках обмена**

При ошибках обмена БПЧ высылает пакет со следующей структурой поля DATA

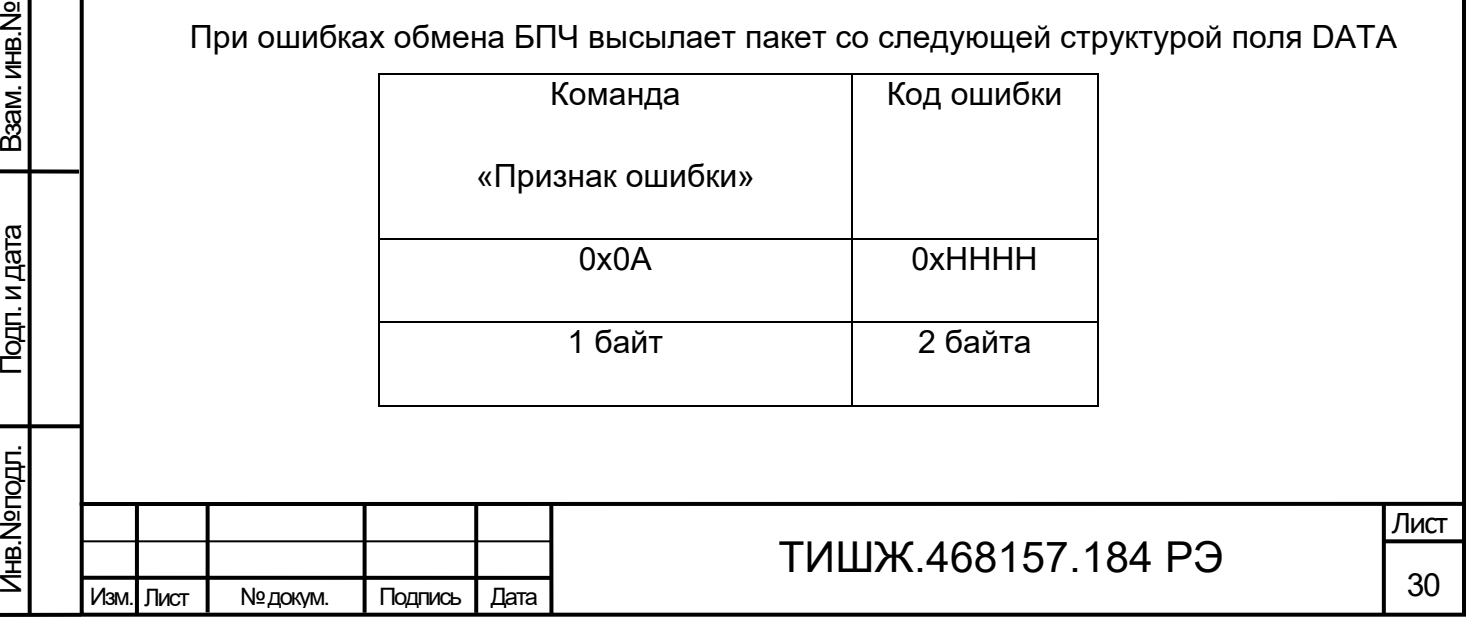

Где: 0x0А – признак ошибки

0xHHHH – код ошибки

## **Перечень кодов ошибок**

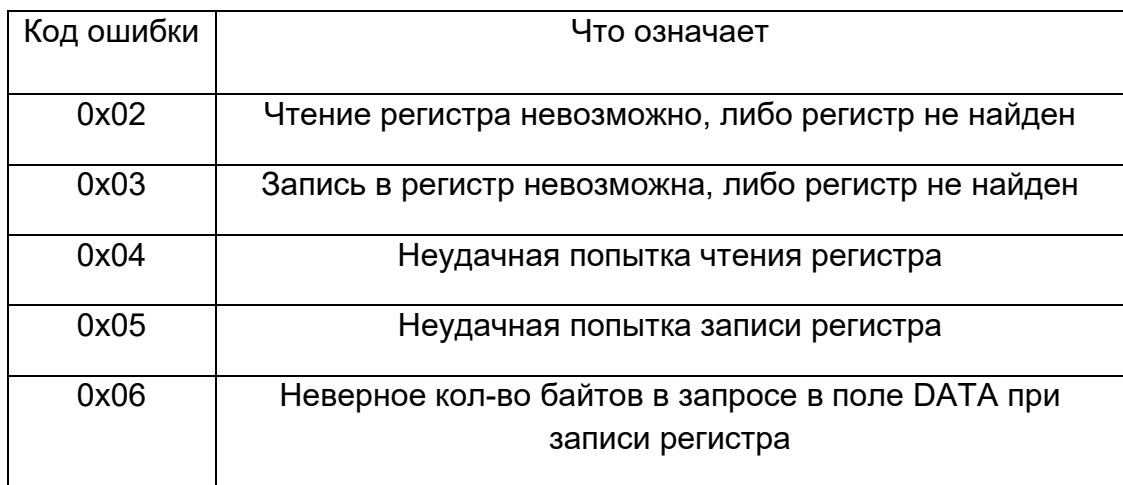

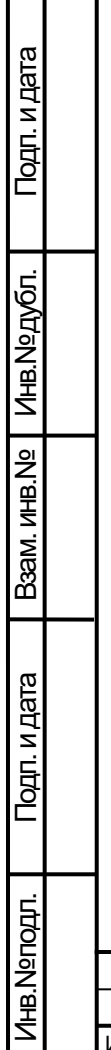

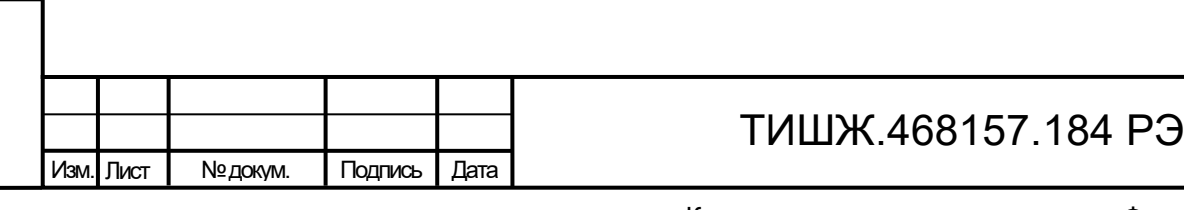

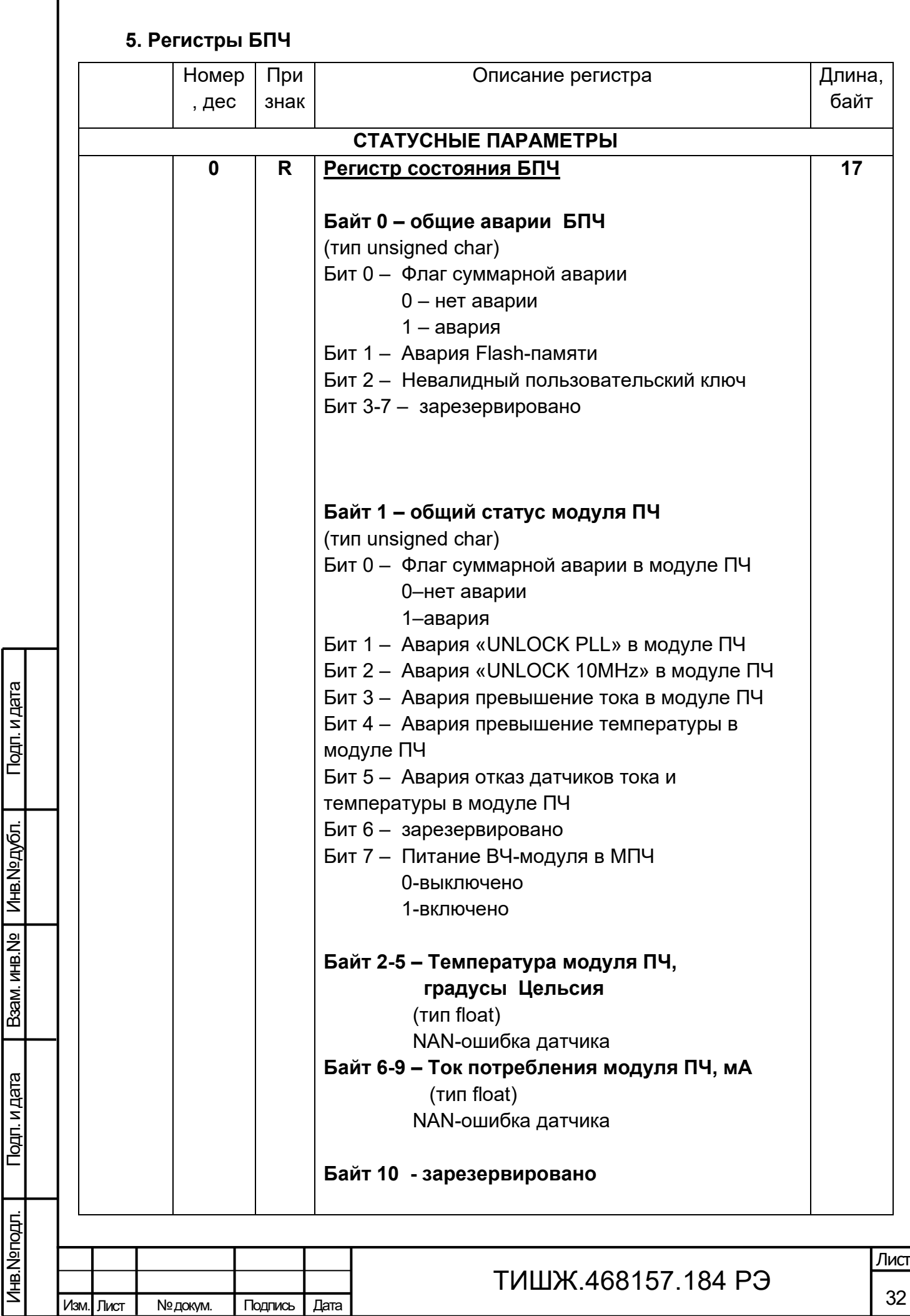

Подп. и дата

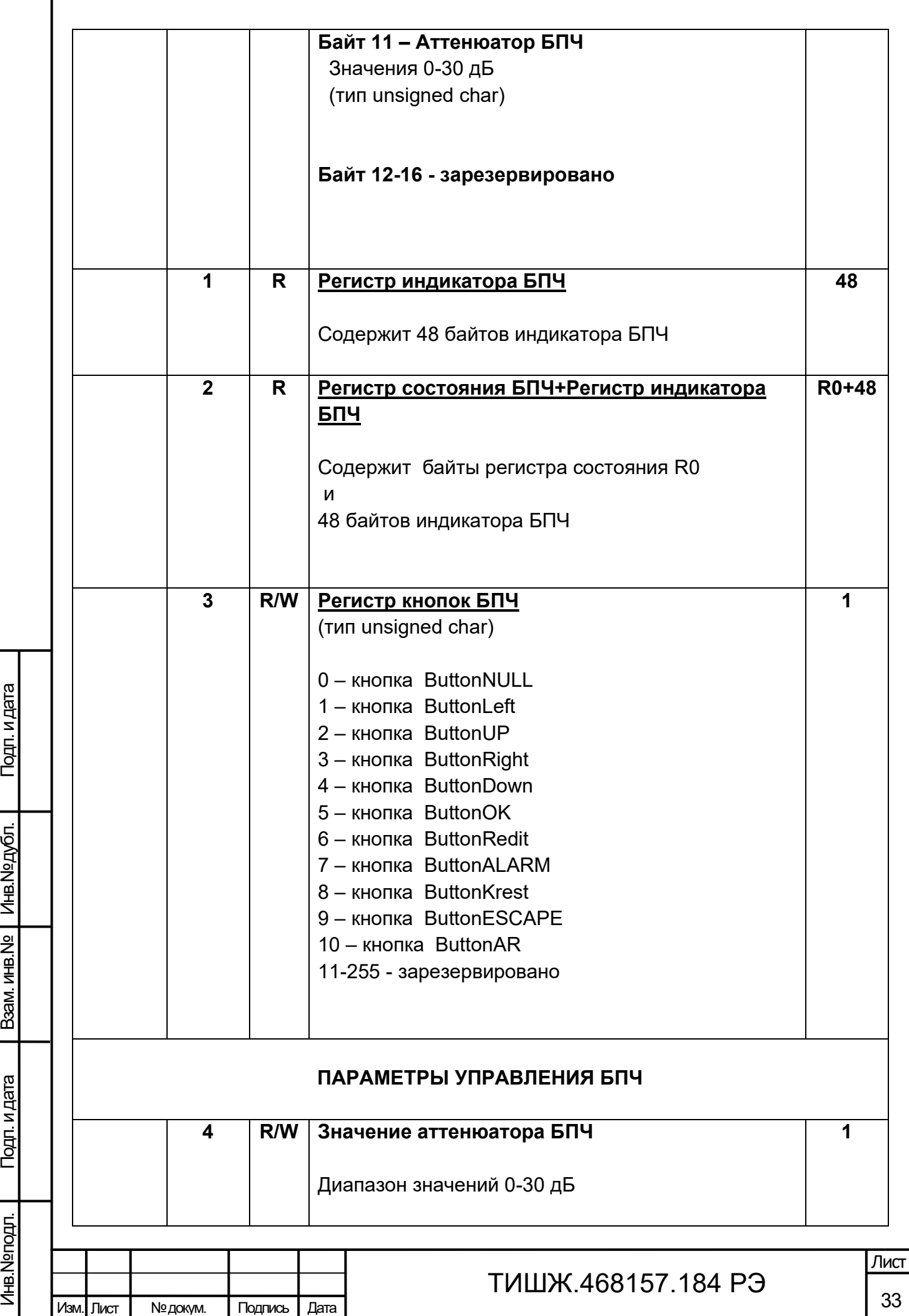

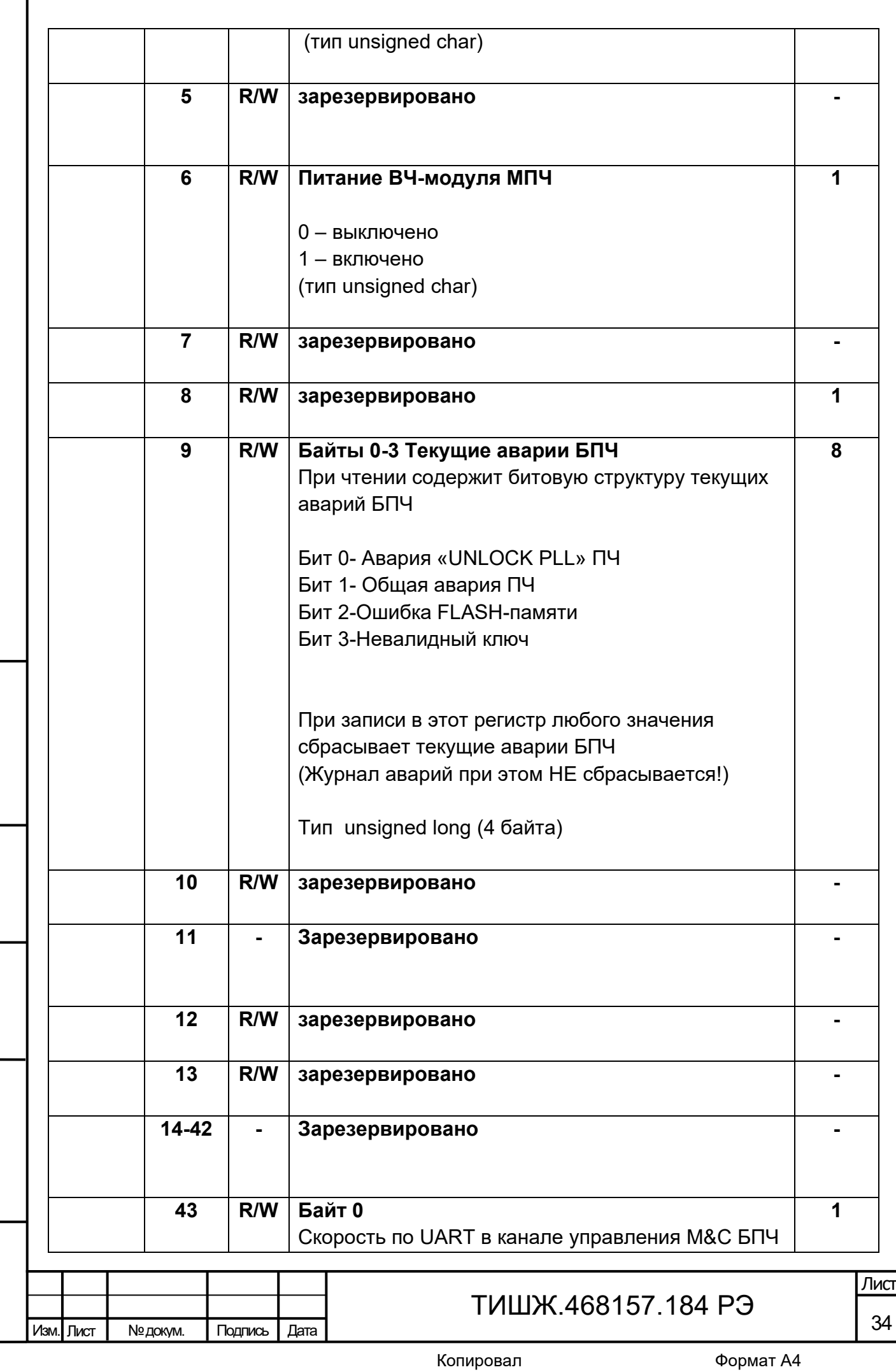

Взам. инв. № | Инв. № дубл.

Подп. и дата Девам. инв.№

Годп. и дата

Инв.№ подл.

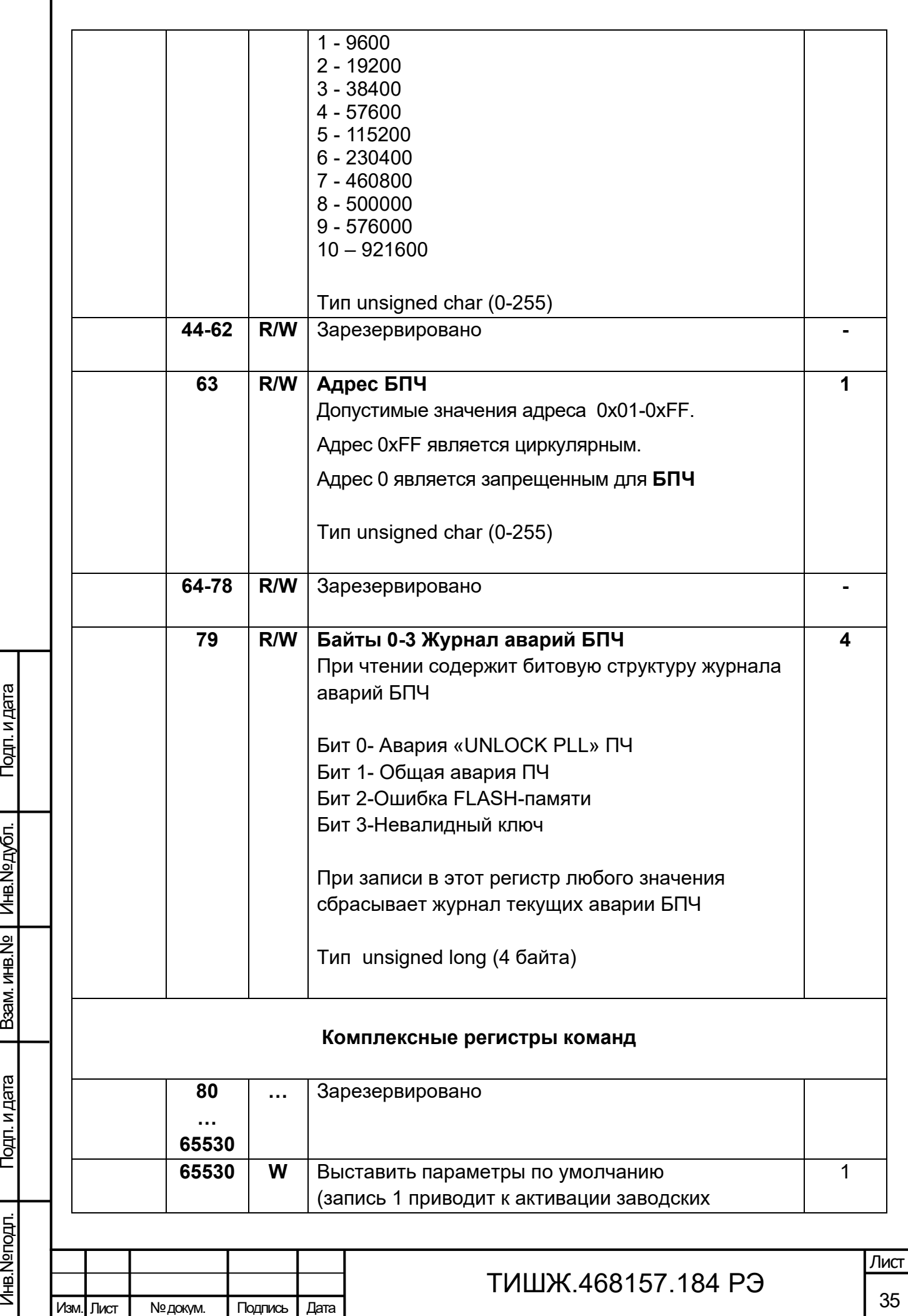

Взам инв.№ | Инв.№дубл. |

Инв.№ подл.

Подп. и дата

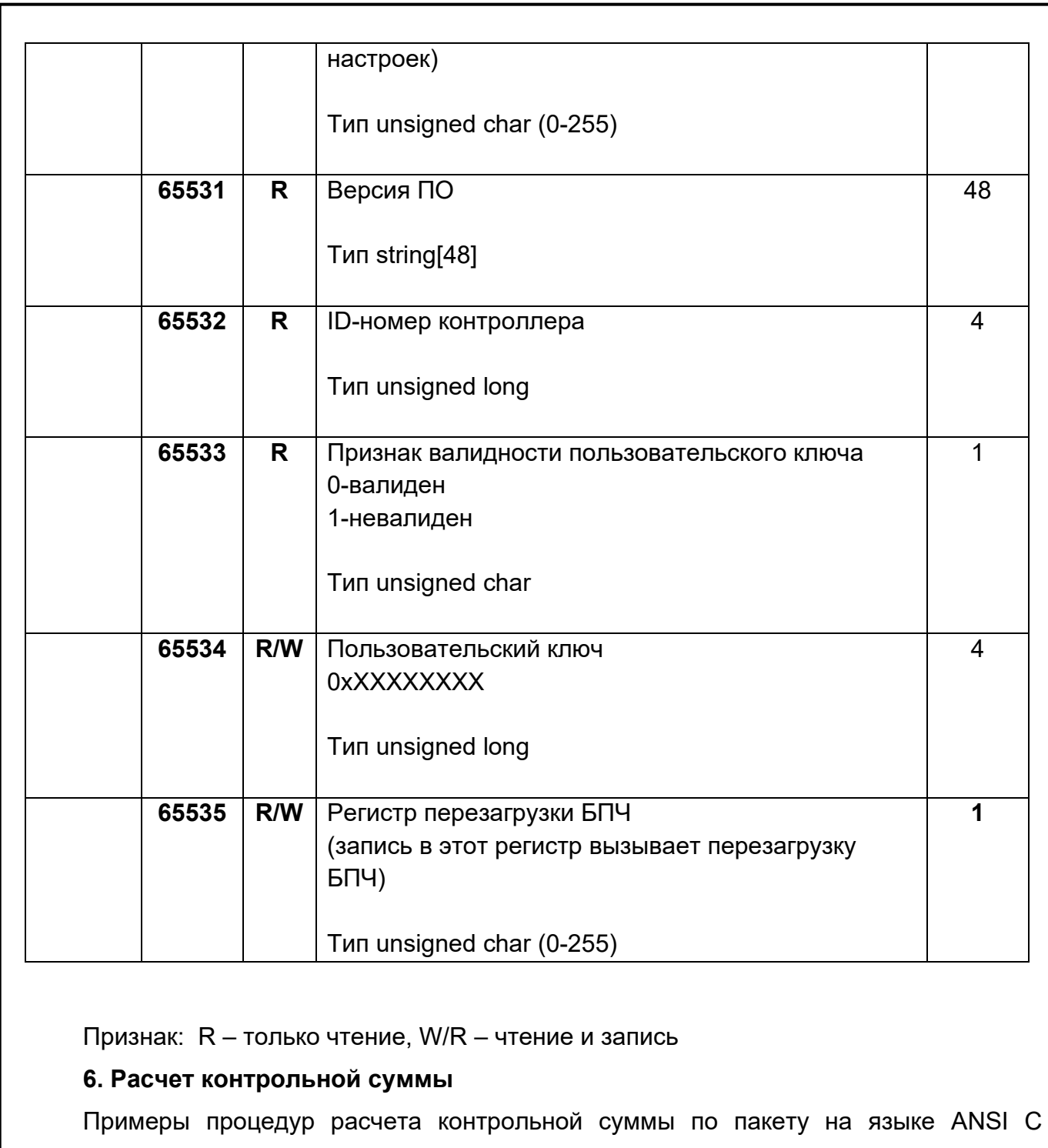

приведены ниже.

Подп. и дата

Взам. инв.№ | Инв. № дубл.

Подп. и дата Девам. инв.№

Подп. и дата

*unsigned int crc\_chk(unsigned char\* data, unsigned char length) {//расчет контрольной суммы int j; unsigned int reg\_crc=0xFFFF; while(length--) { reg\_crc ^= \*data++; for(j=0;j<8;j++) { if(reg\_crc & 0x01) reg\_crc=(reg\_crc>>1) ^ 0xA001;*

 *else reg\_crc=reg\_crc>>1;*

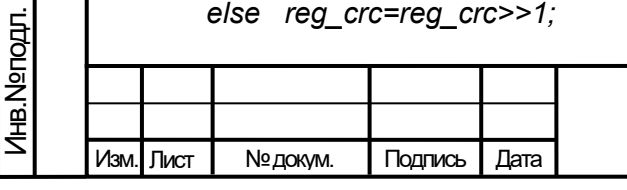

## ТИШЖ.468157.184 РЭ

36 Лист

```
ТИШЖ.468157.184 РЭ
Изм. Лист № докум. Подпись Дата
                                                                                              37
                                                                                             Лист
       }//for j
      }//while(length--)
    return reg_crc;
    }
       Где: data – принятые данные, length – размер (длина) данных
      Примеры процедур расчета контрольной суммы на языке Pascal по пакету 
 приведены ниже.
    function C485Modbus(unCRC_temp,unData:integer):integer;
    //вспомогательная функция
    Var LSB:integer;
          i:integer;
    begin
       unCRC_temp:=((unCRC_temp xor unData) or $FF00) and (unCRC_temp or $FF);
       for i:=1 to 8 do begin
        LSB:=unCRC_temp and $1;
        unCRC_temp:=unCRC_temp shr 1;
        if (LSB<>0) then unCRC_temp:=unCRC_temp xor $A001;
       end;//for i
       C485Modbus:=unCRC_temp;
    end;
    //==================================================================
    function CRC_Modbus(LenDat:integer;DATAsend: array[1..100] of integer):integer;
    //расчет контрольной суммы 
    Var CRC:word;
        i:integer;
    begin
       CRC:=$FFFF;
       for i:=1 to LenDat do CRC:=C485Modbus(CRC,DATAsend[i]);
       CRC_Modbus:=CRC;
    end;
```
Инв.№ дубл.

Подп. и дата Девам. инв.№

Подп. и дата

Baam. MHB.Nº

Инв.№ подл.

#### **Перечень принятых сокращений**

- <span id="page-37-0"></span>БПЧ – Блок преобразователя частоты «вниз»
- ЕТО Ежедневное ТО
- ЗИП Запасное имущество и принадлежности
- ИБП Источник бесперебойного питания
- ПТБ Правила техники безопасности
- ПЧ Преобразователь частоты
- РЧ Радиочастотный
- РЭ Руководство по эксплуатации
- СВЧ Сверхвысокая частота
- СДИ Светодиодная индикация
- СПО Специальное программное обеспечение
- ТО Техническое обслуживание
- УУ Устройство управления

Подп. и дата

Инв.№ дубл.

ЭД - Эксплуатационная документация

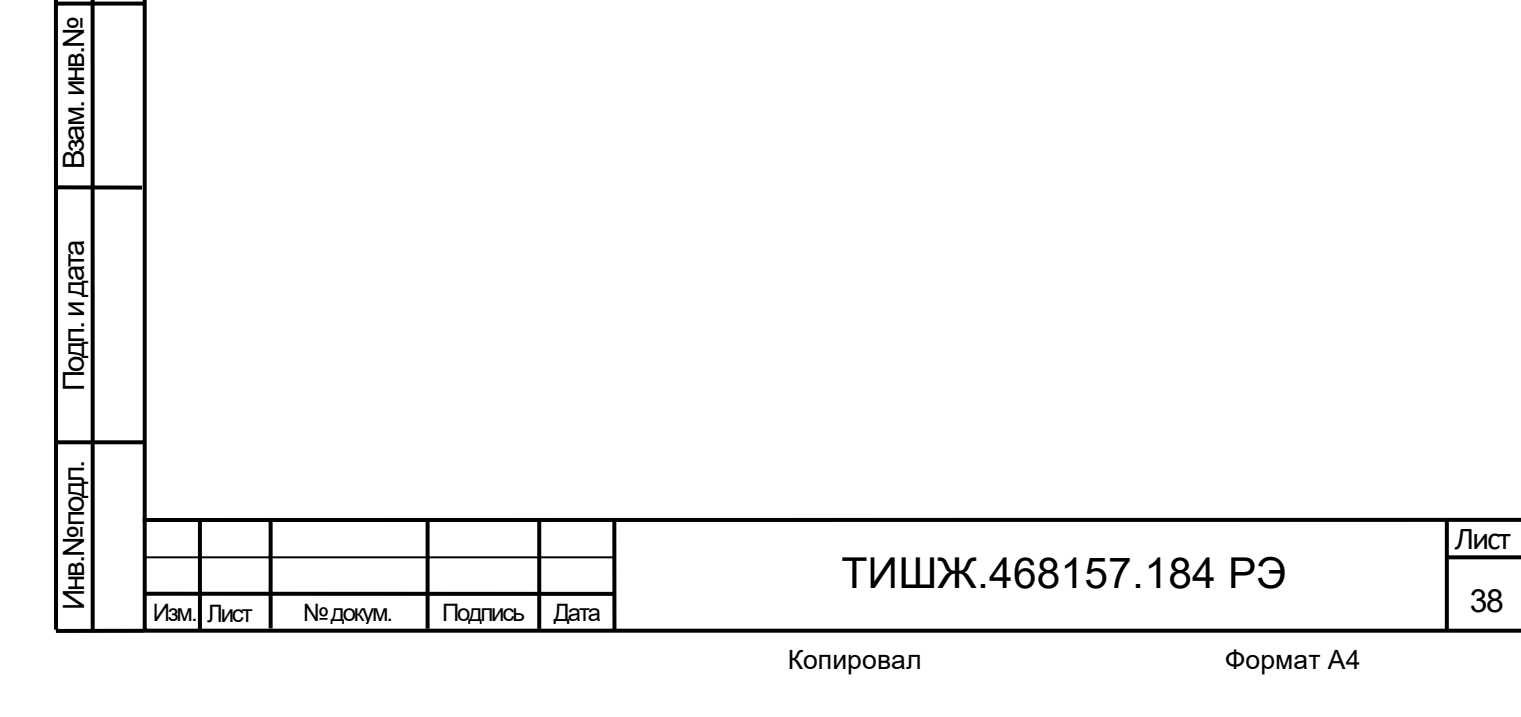

#### **Ссылочные документы**

<span id="page-38-0"></span>1 ТИШЖ.468157.184 ПС Преобразователь частоты «вниз» S-диапазона (2145-2150/1960-1965 МГц) Паспорт.

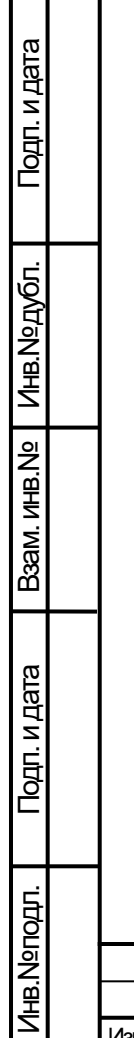

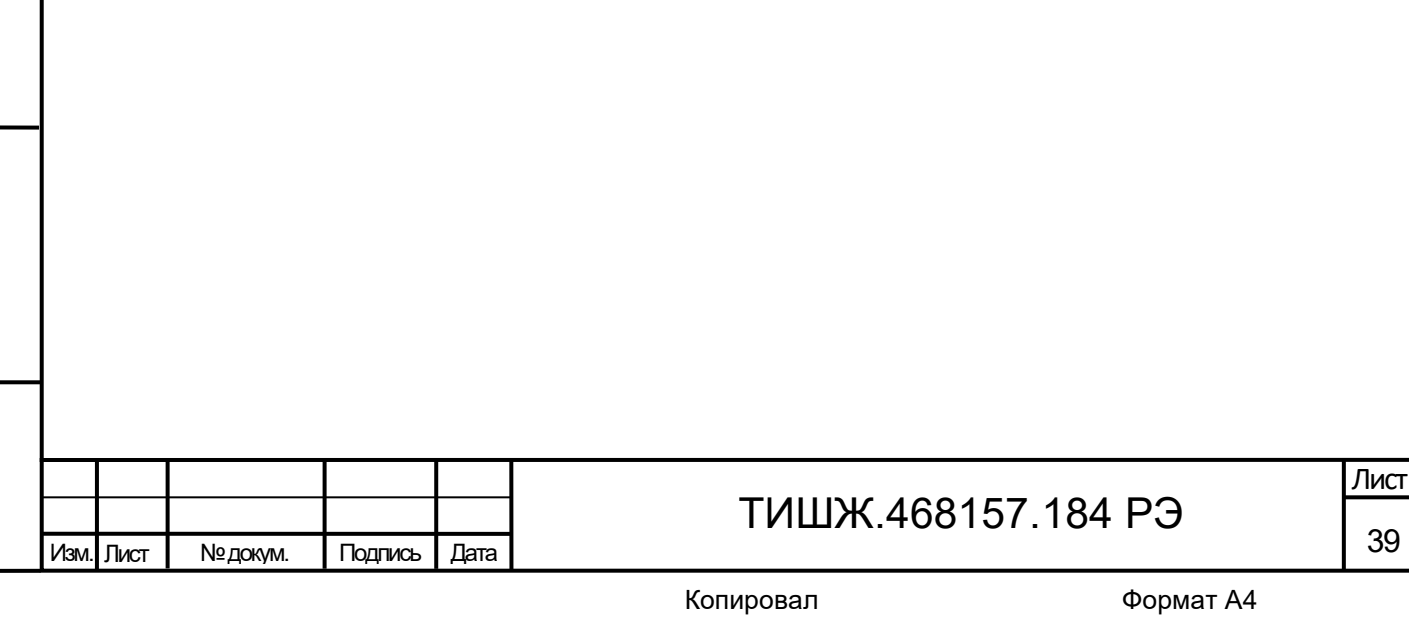

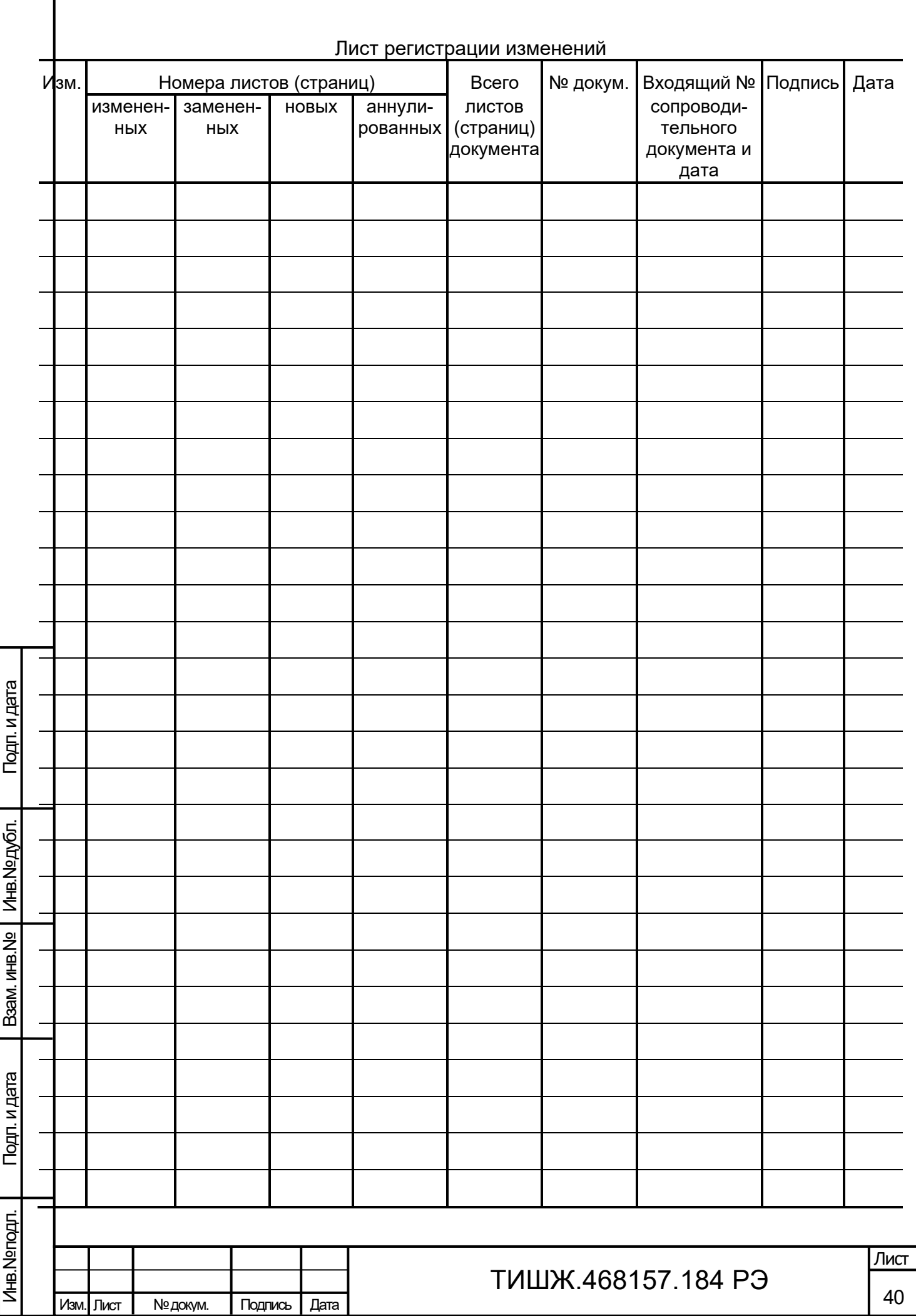